James Knowles / Windrush Photographic

# **INKJET PRINTING** MAKING IT LOOK THE WAY YOU WANT

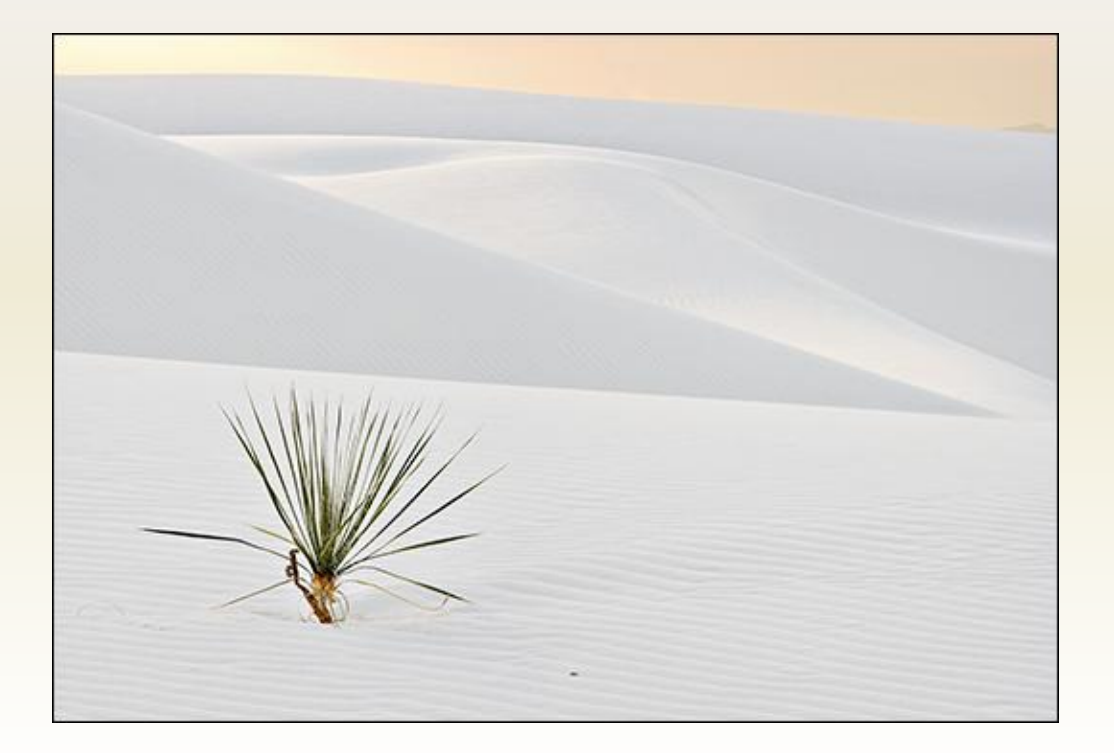

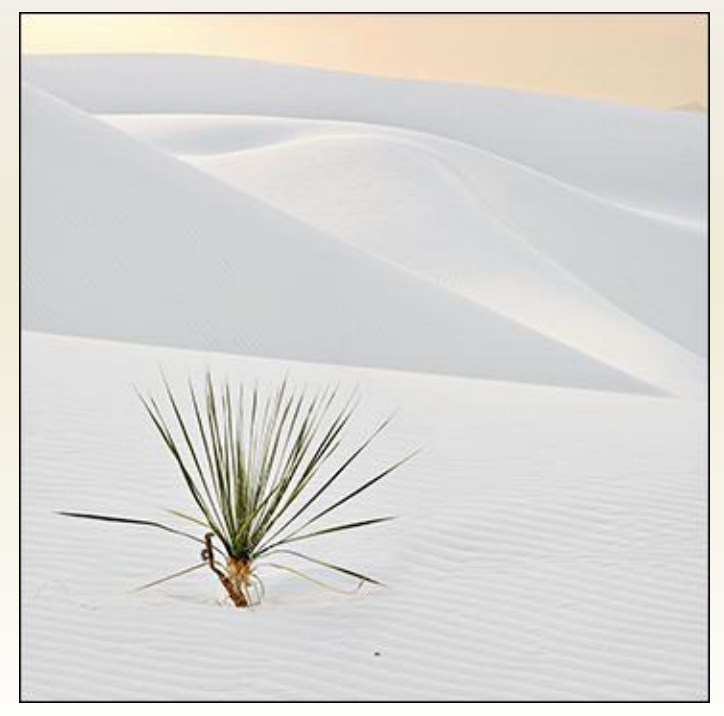

#### **Topics**

- **Printers**
- Inks and papers
- Inks for black & white
- The printing process
- Matching the screen image to the print
	- calibrating
	- soft proofing

# Inkjet ("Giclee") Printers

- Canon
	- Pixma series (8- and 13-inch carriage; 4-6 inks)
	- ProGraf series (17-inch carriage; 12 inks)
- Epson
	- Stylus Photo series (8- and 13-inch carriage; 4-8 inks)
	- Stylus Pro series (17-inch to 44-inch carriage; 8 inks)
- Hewlett Packard
	- Photosmart series (8- to 13-inch carriage; 6 inks)
	- Designjet series (18- to 24-inch carriage; 6 inks)

# Inkjet Printers: Current Favourites

- Canon
	- Pixma series
	- ProGraf series
- Epson
	- Stylus Photo series
	- Stylus Pro series
- Hewlett Packard
	- Designjet etc.

# Printer Considerations

- **Output** 
	- size
	- quality
	- longevity
- **Reliability**
- Profile availability
- Cost (purchase and operating)
- Speed
- Noise
- Physical size

# Inks

7

#### Dye-based (Canon / Hewlett Packard)

- Wide gamut / vivid
- Shorter but increasing life
- Expensive

#### Pigment-based (Epson)

- Narrower but improving gamut / less "pop"
- Longer life but advantage narrowing
- Expensive
- Third-party
	- Usually dye-based
	- Gamut, hue and lifespan unknown
	- Relatively inexpensive
	- Not recommended for commerce (gift cards?)

# Specialty Inks

- Ink for black and white-only printing
	- Lyson bulk ink systems
	- Piezography (Cone) system
- Continuous-feed Systems
	- <http://www.continuousink.com/>
	- <http://www.nomorecarts.com/>
	- <http://www.inksupply.com/>
	- etc.

### Papers: Key Attributes

- Appearance
	- colour, contrast, gamut and reflectivity
- Weight and durability
- Print longevity

(see http://www.wilhelm-research.com/)

- Cost
- Format (cut vs. roll)

### Paper Types

- Matte
	- Low contrast, gamut and reflectivity
	- Usually lower cost
	- Various colours (bright white to cream)
	- Good durability & excellent fade resistance (up to 100 yrs with pigment inks)
- Semi-Gloss / Luster / Glossy
	- Higher contrast, gamut and reflectivity
	- Higher cost
	- Usually bright white
	- Acceptable durability & fade resistance (up to 40+ years)
- Fine Art
	- Low contrast, gamut and reflectivity
	- Higher cost
	- Various colours (bright white to cream)
	- Acceptable durability & fade resistance (up to 40+ years)
- Specialty e.g. Canvas, Watercolour
	- Low contrast, gamut and reflectivity
	- Highest cost

#### Paper: Recent Releases

- Crane Museo Silver Rag
- Epson Exhibition Fiber
- Harman Gloss
- Hahnemuhle Fine Art Pearl, Fine Art Baryta
- Innova Fibagloss
	- High D-max (up to 2.4!)
	- High reflectivity
	- High weight
	- High longevity
	- High cost
	- Low availability

# Printing in Photoshop

- Key choices
	- Print size and quality
	- Colour management: Photoshop or printer?
	- Paper size, type and quality
	- Print location on page
	- Photoshop CS2 or CS3

#### Image Size: What is It?

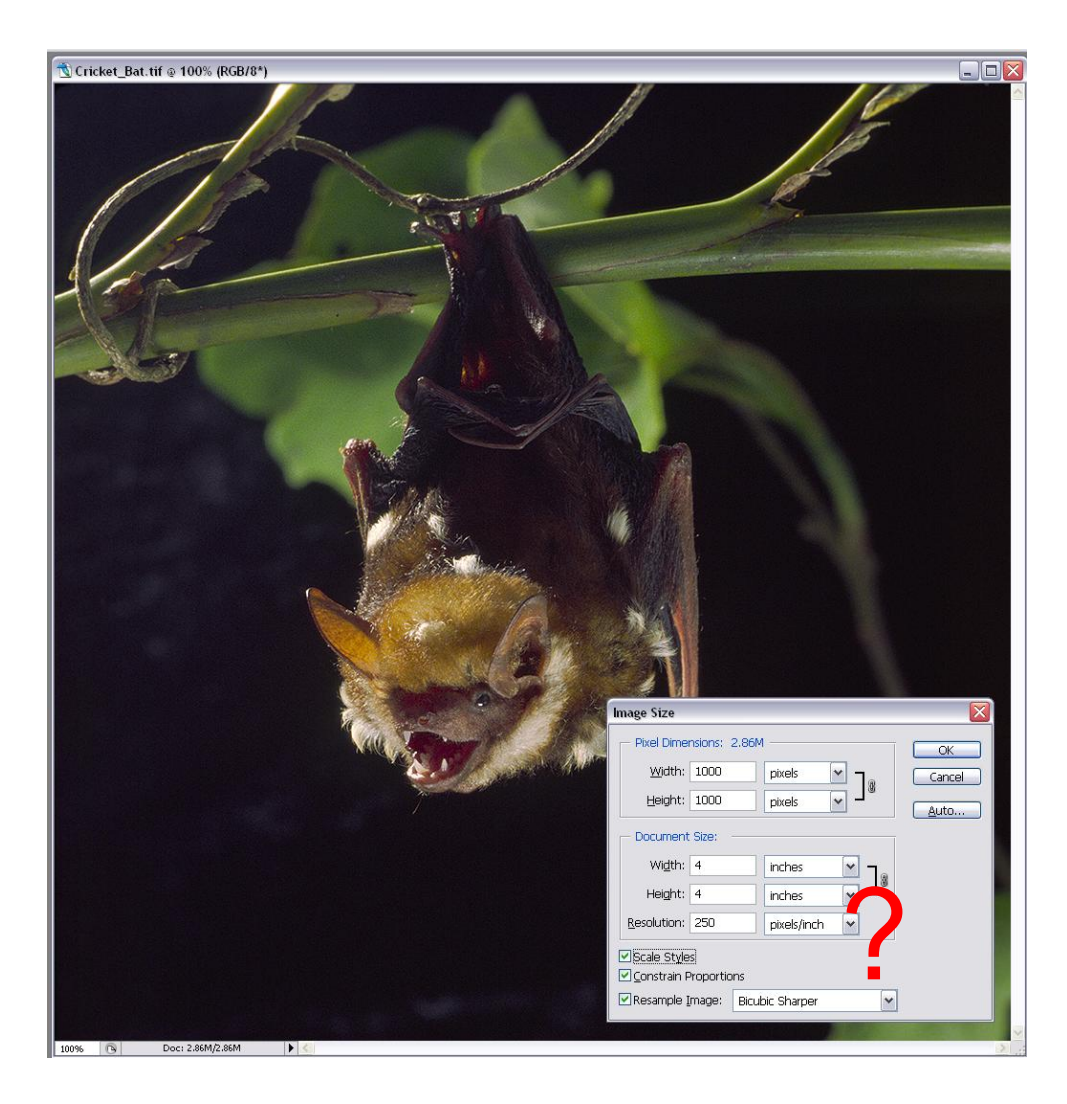

# Image Size: What is It?

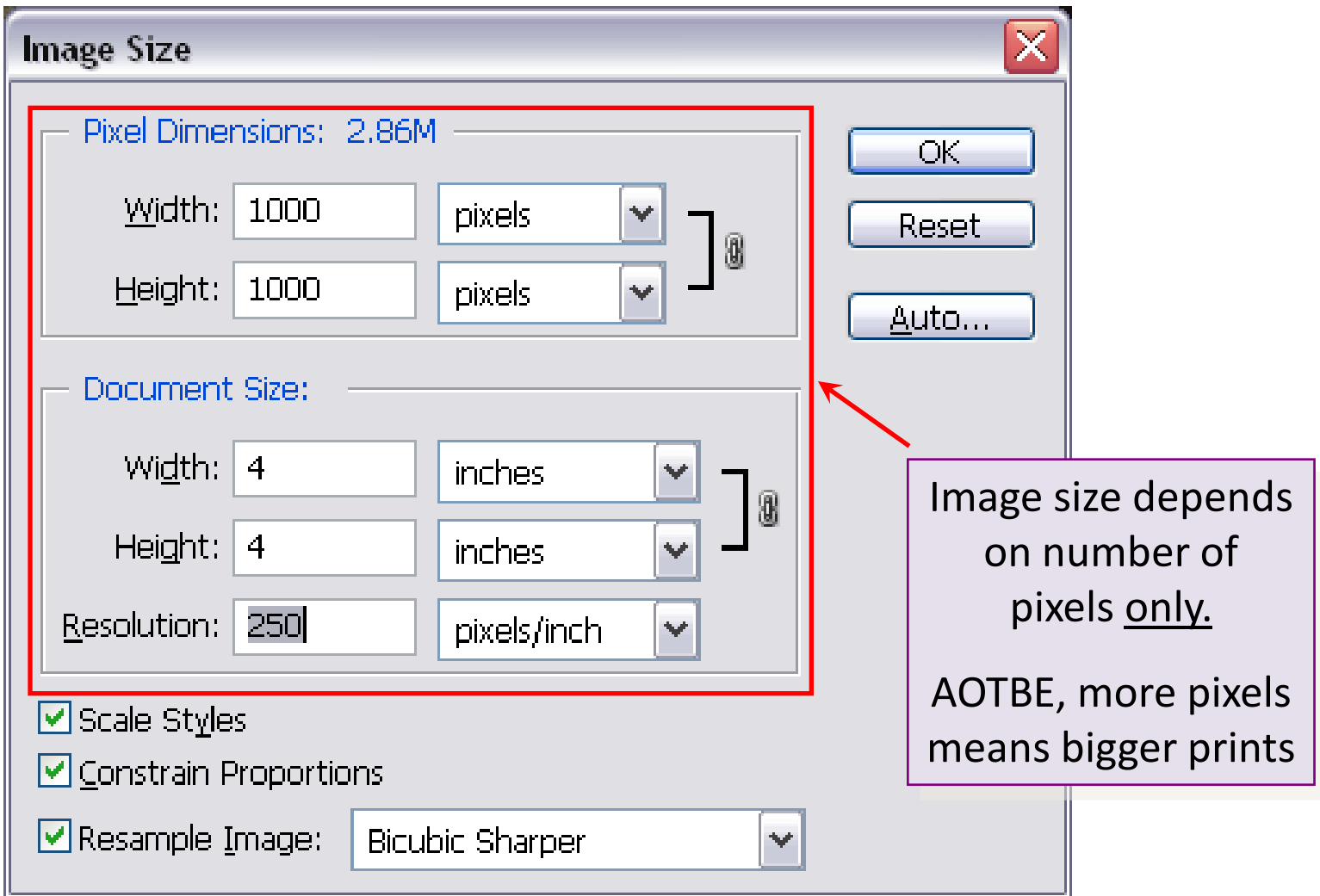

# Image Size Example 1: Change Islands

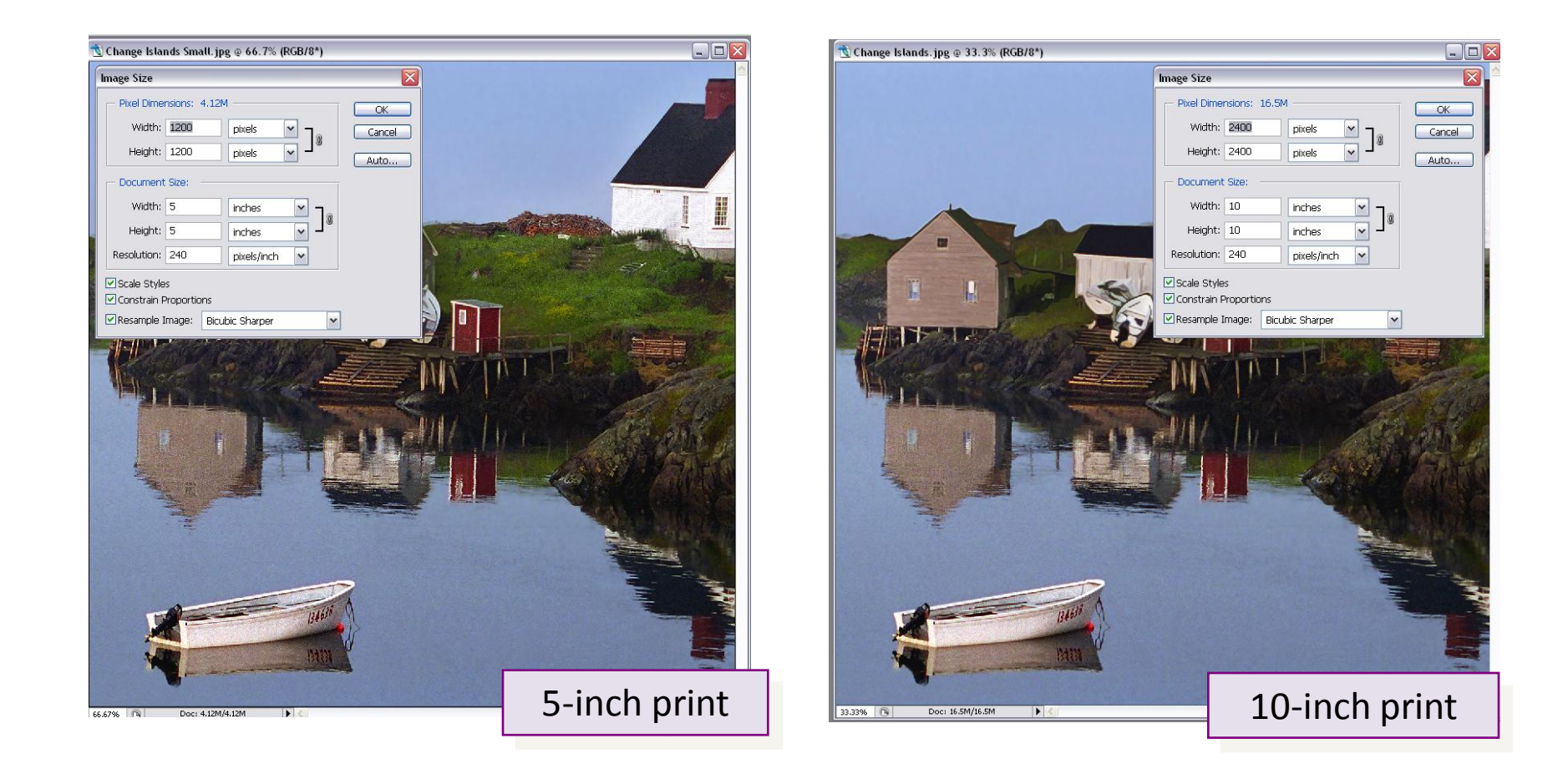

#### AOTBE, document (print) size depends on image width & height only

# Size Example 1: Change Islands (cont.)

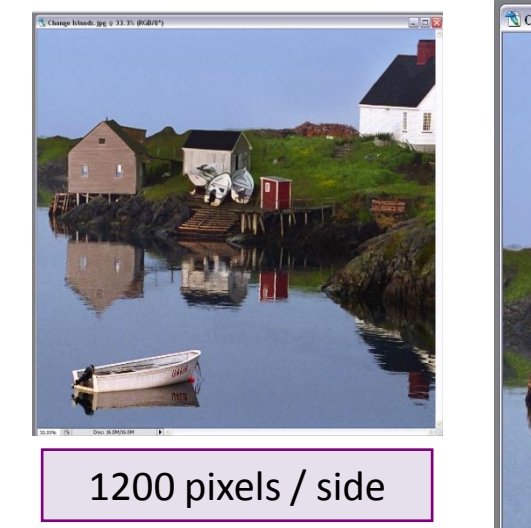

Doubling the number of pixels on each side of the image file doubles the length of each side of the print, without affecting print quality (ppi)

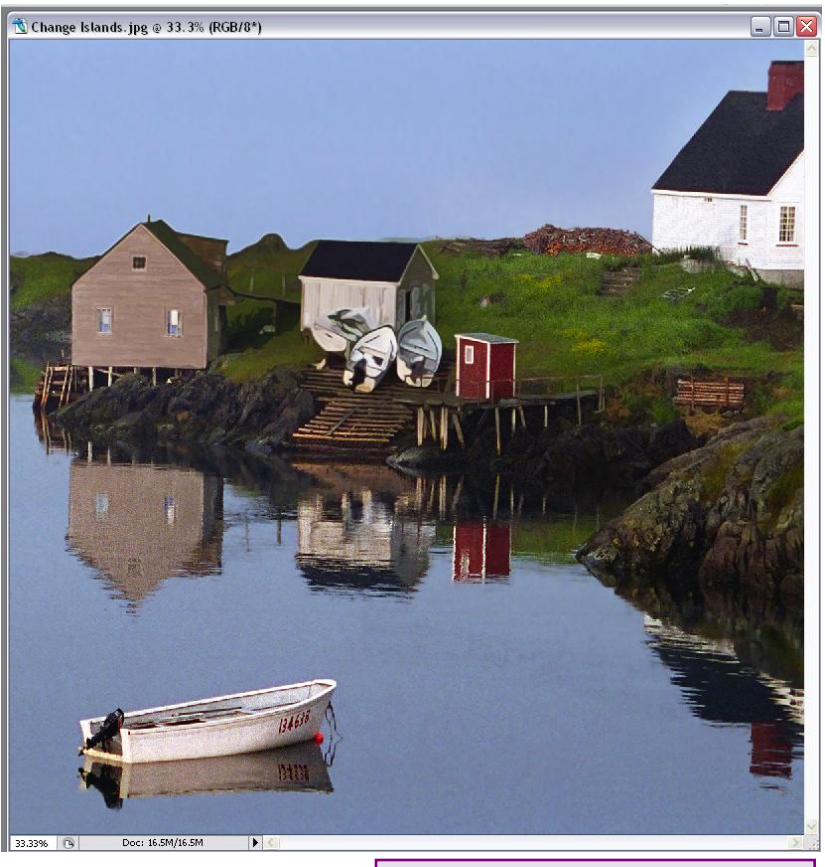

2400 pixels / side

#### Image Size Example 2: Cracks

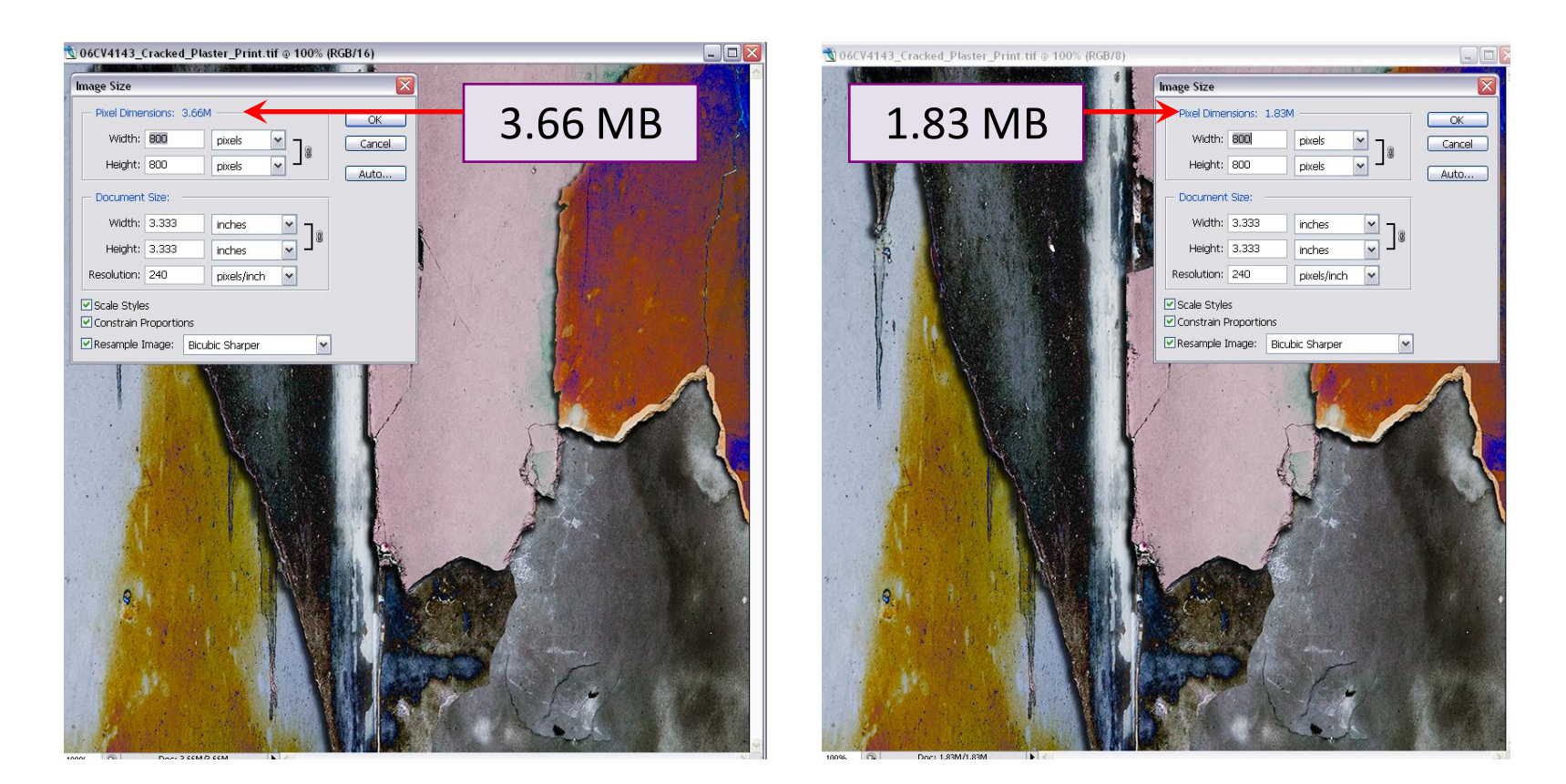

How can the same number of pixels produce the same print size but different pixel dimensions?

## Image Size Example 2: Cracks (cont.)

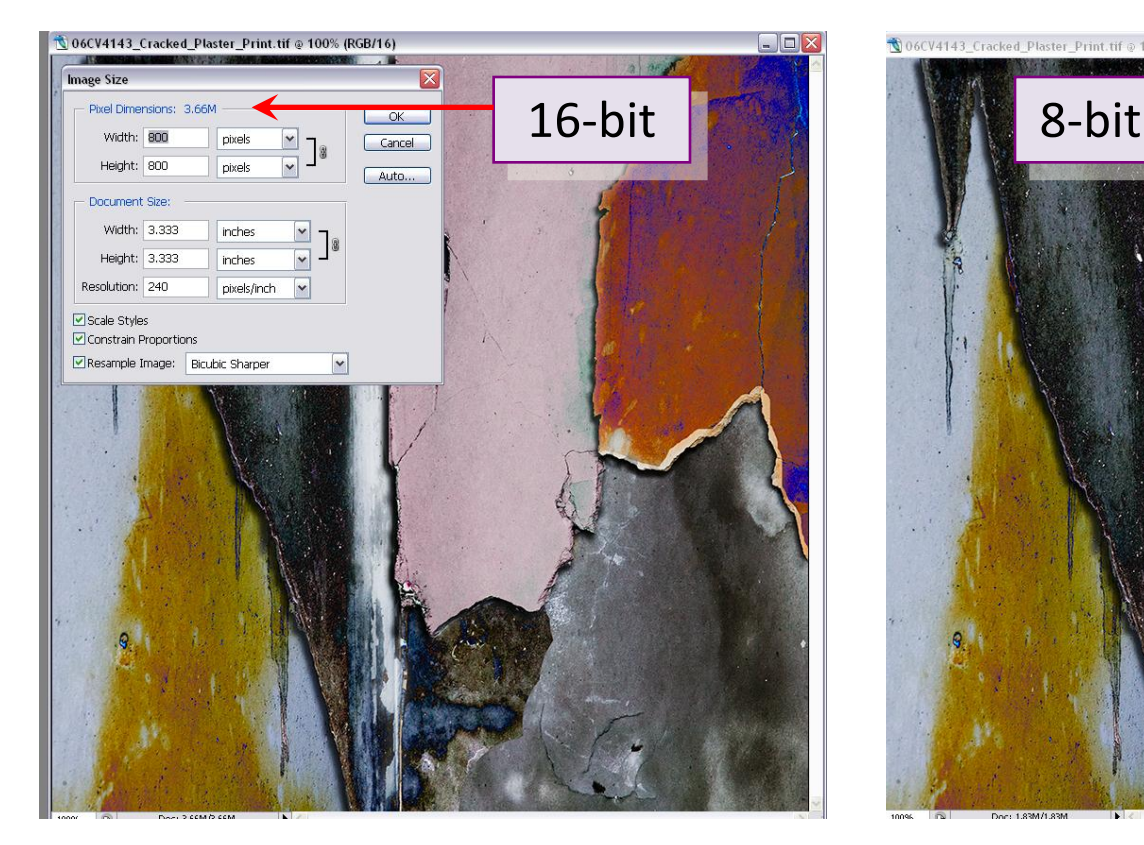

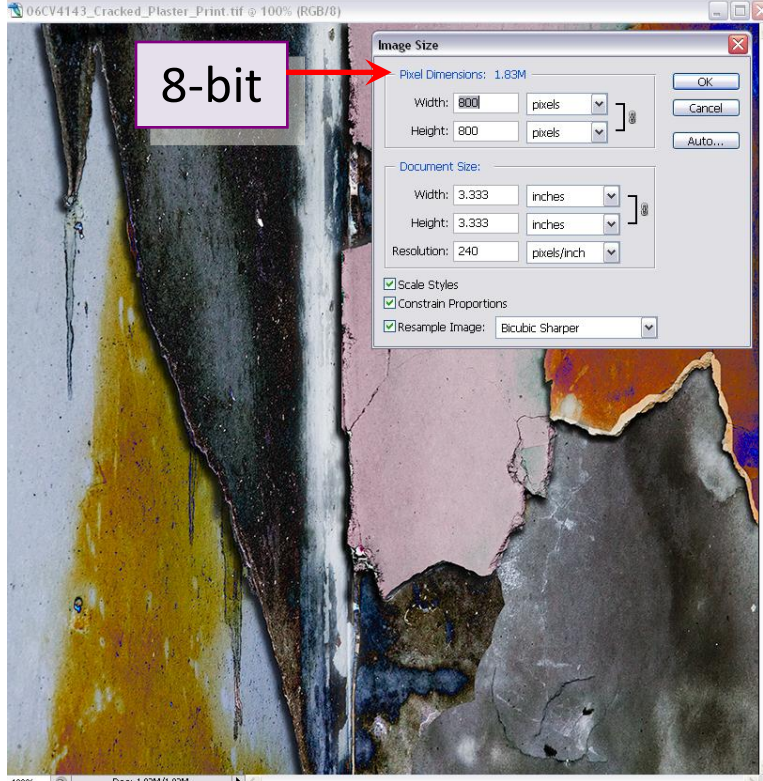

#### Pixel dimensions depend on image size and bit depth

# Image Size Example 3: The Skunk

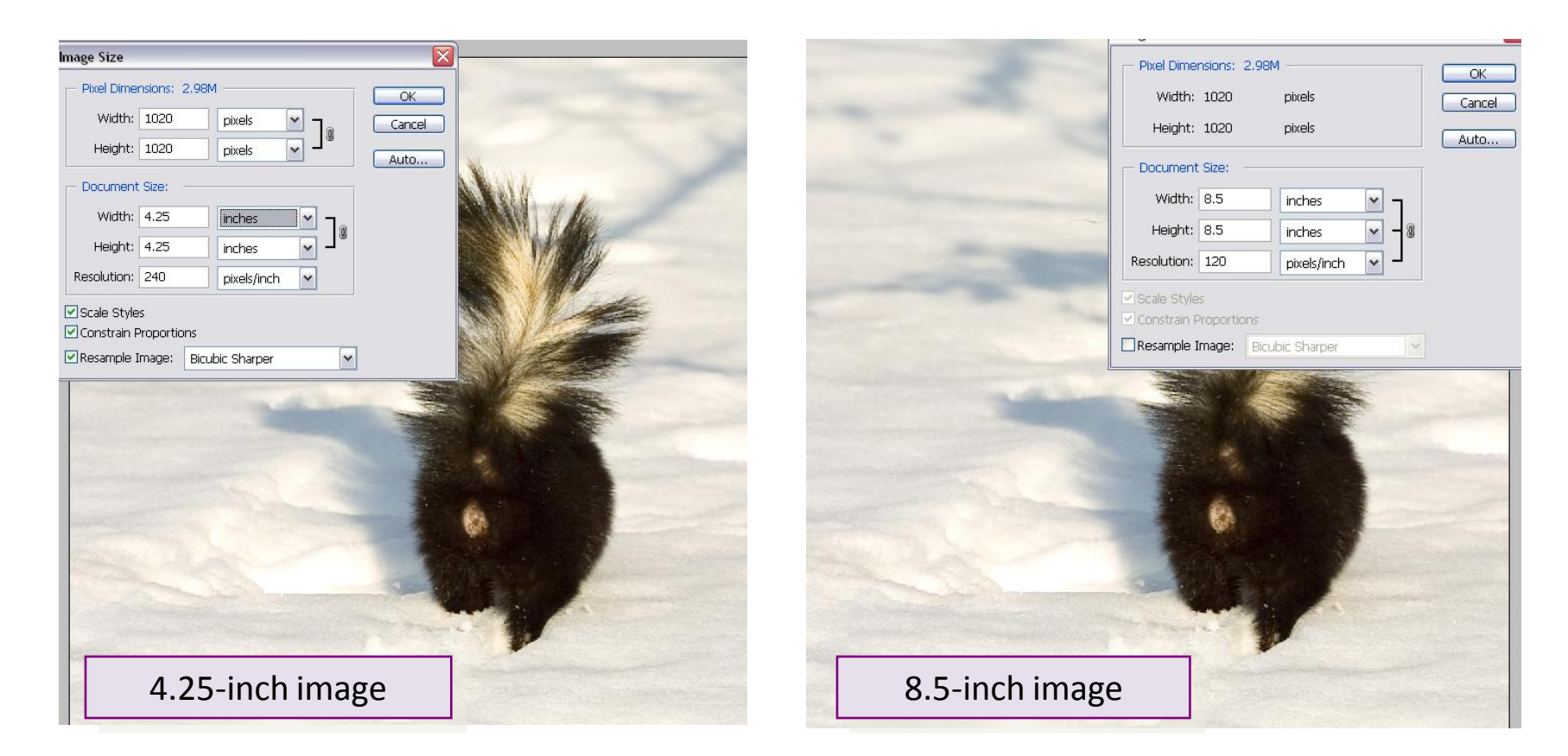

How can the same number of pixels lead to the same pixel dimensions but different document (print) size?

# Image Size Example 3: The Skunk (cont.)

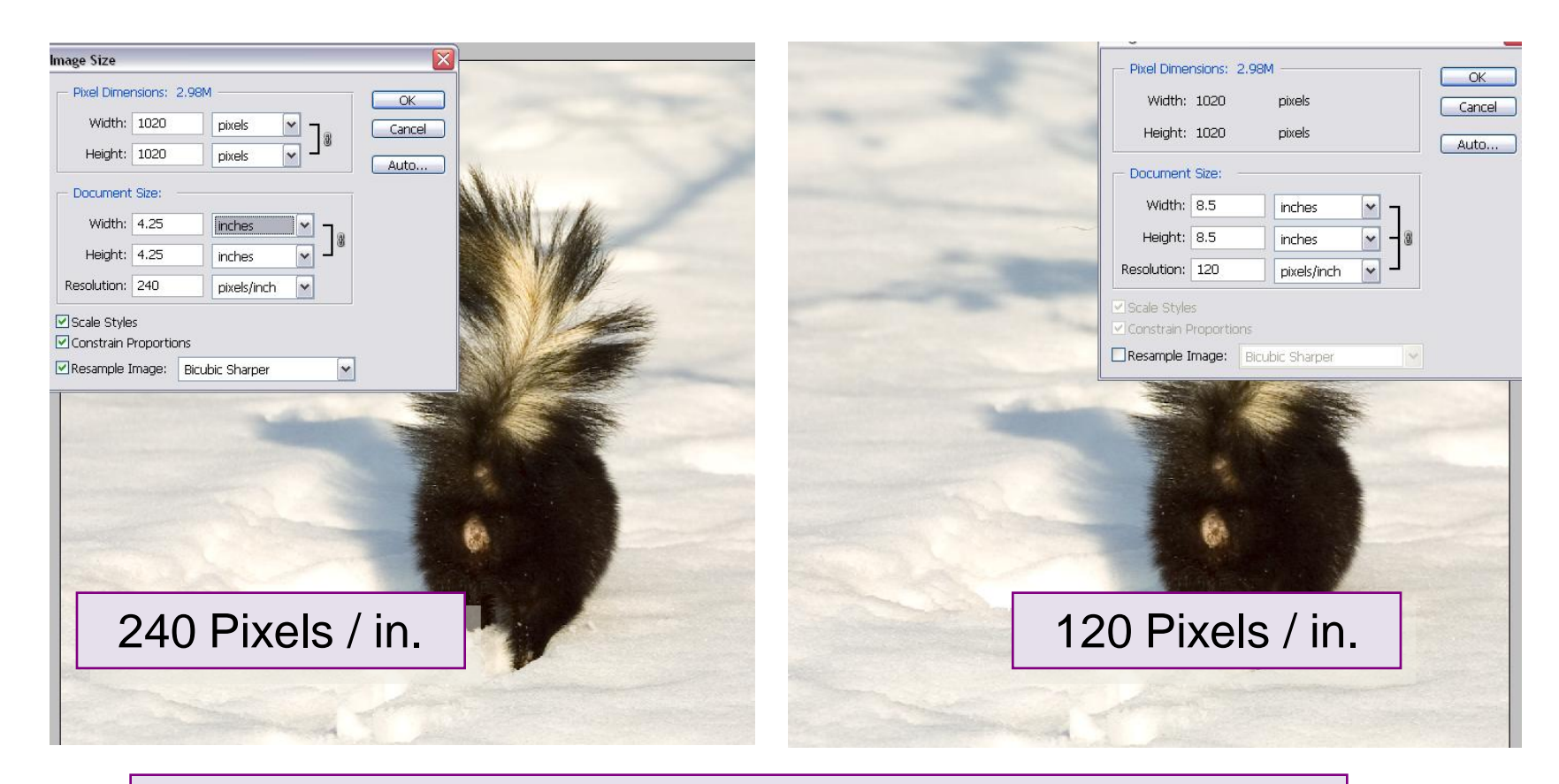

#### Print dimensions depend on image size and printer PPI

# Image Size, Pixel Dimensions and Print Size

#### Image Size depends on

– Number of pixels on each axis (H x W = megapixels)

#### Pixel Dimensions depend on

- Image size
- Bit depth (8 or 16 bits)

#### Print size depends on

- Image size (not file size or pixel dimensions)
- the pixels per inch (PPI) setting of the printer

# Managing Print Size

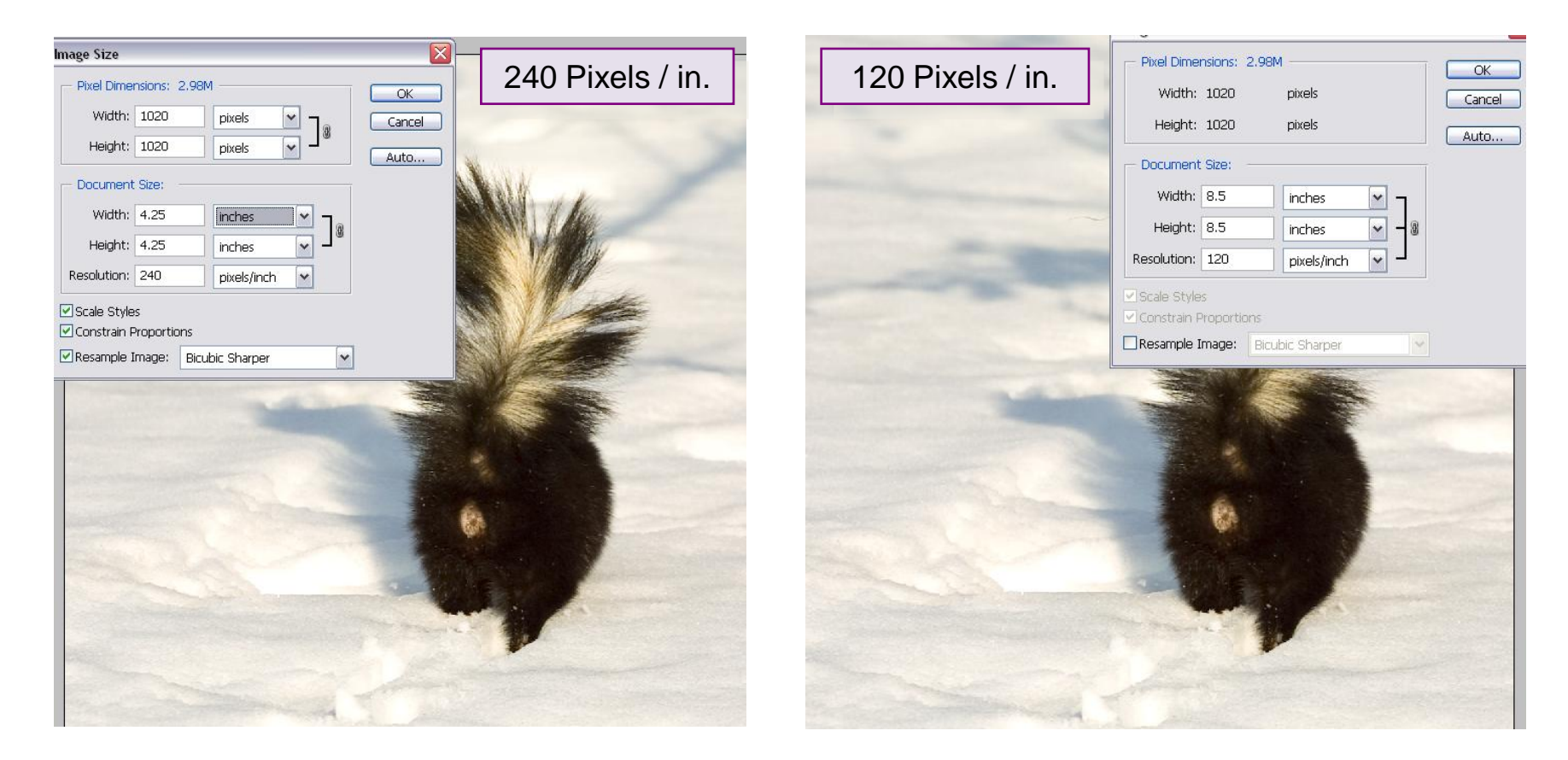

#### For a given image size, print size is a simple function of the Pixels per Inch setting

## How Many Pixels per Inch Do You Need?

- No universal answer: printers, papers and inks differ
- Not even a widely agreed answer……
	- ….. but many agree that 240 360 PPI is optimal
- **E** ..... and many prints look good at PPI as low as 180

#### Not Enough Pixels? Too Many? Re-sampling To Manage Image Size

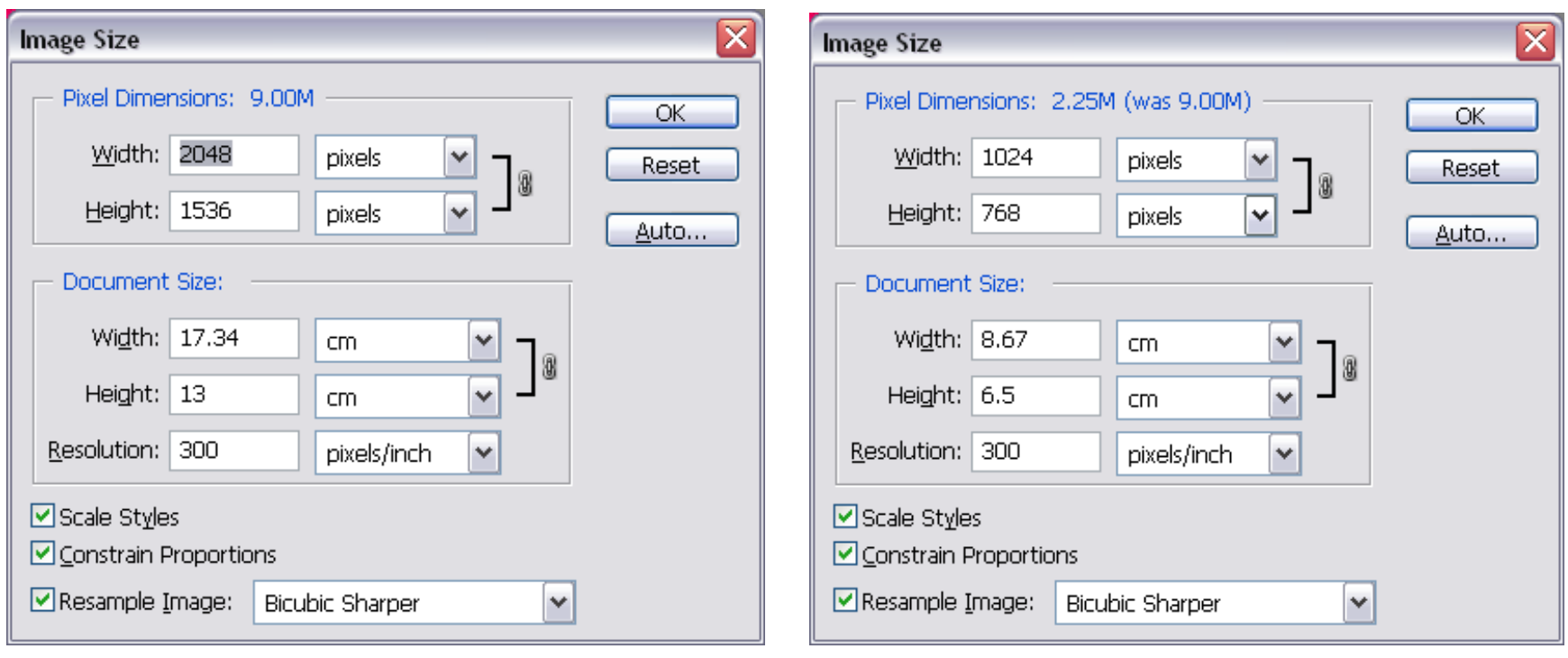

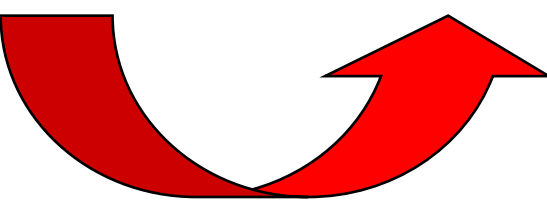

# Re-sampling To Manage Image Size

- Re-sample a little bit at a time (maybe)
- Scale Styles and Constrain Proportions (usually)
- Use bicubic sharper when down-sizing
- Use bicubic smoother when up-sizing

#### File Sizes and Print Sizes: Bit Depth, PPI and DPI

- Changing print pixels per inch (PPI) changes print size but not the number of pixels, hence does not change file size
- Re-sampling changes the number of pixels, hence it affects both print size and file size. It may also affect image quality
- Changing printer dots per inch (DPI) e.g. from 720 dpi to 1440 dpi - changes print quality but not file size, print size or image quality
- Changing image bit depth changes file size and potentially image quality, but not image or print size

### Printing: Basic Steps

- Finalise image
- Flatten and save under a new name
- Re-size and sharpen if necessary
- Set and view proof colours
- Check Gamut Warning
- Adjust colour as needed
- Choose Print With Preview….

# Flatten Before Printing

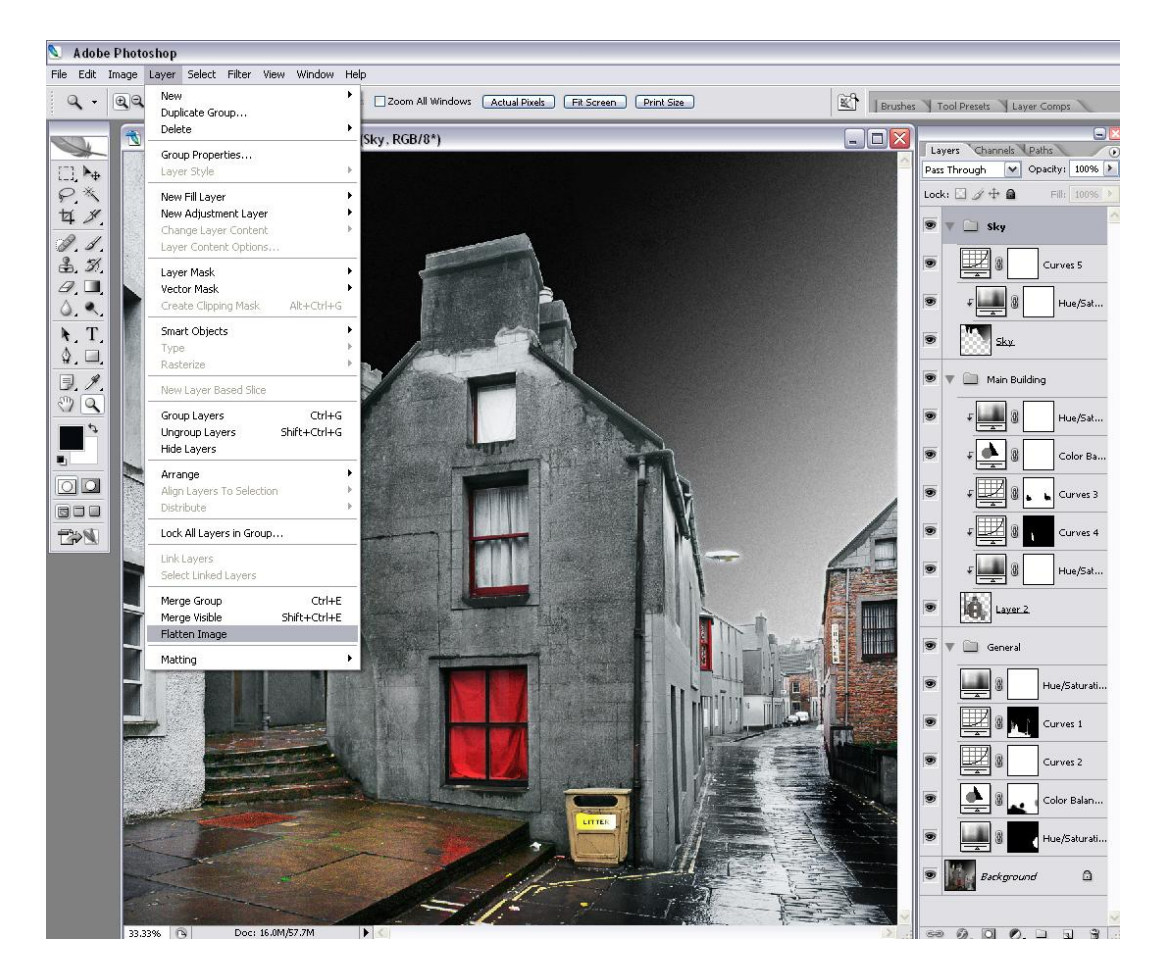

- Speed and simplify the printing process
- Allow print-specific layers (e.g. color, contrast etc.)
- Allow print-specific sharpening
- Sometimes useful to use Flatten Visible Layers only

# Re-Size and Sharpen Before Printing

- Match image size to print requirement (i.e. print at 180-360 PPI): re-sample as necessary
- Sharpen using unsharp mask or similar (prints often need a little extra)

# Set and View Proof Colours

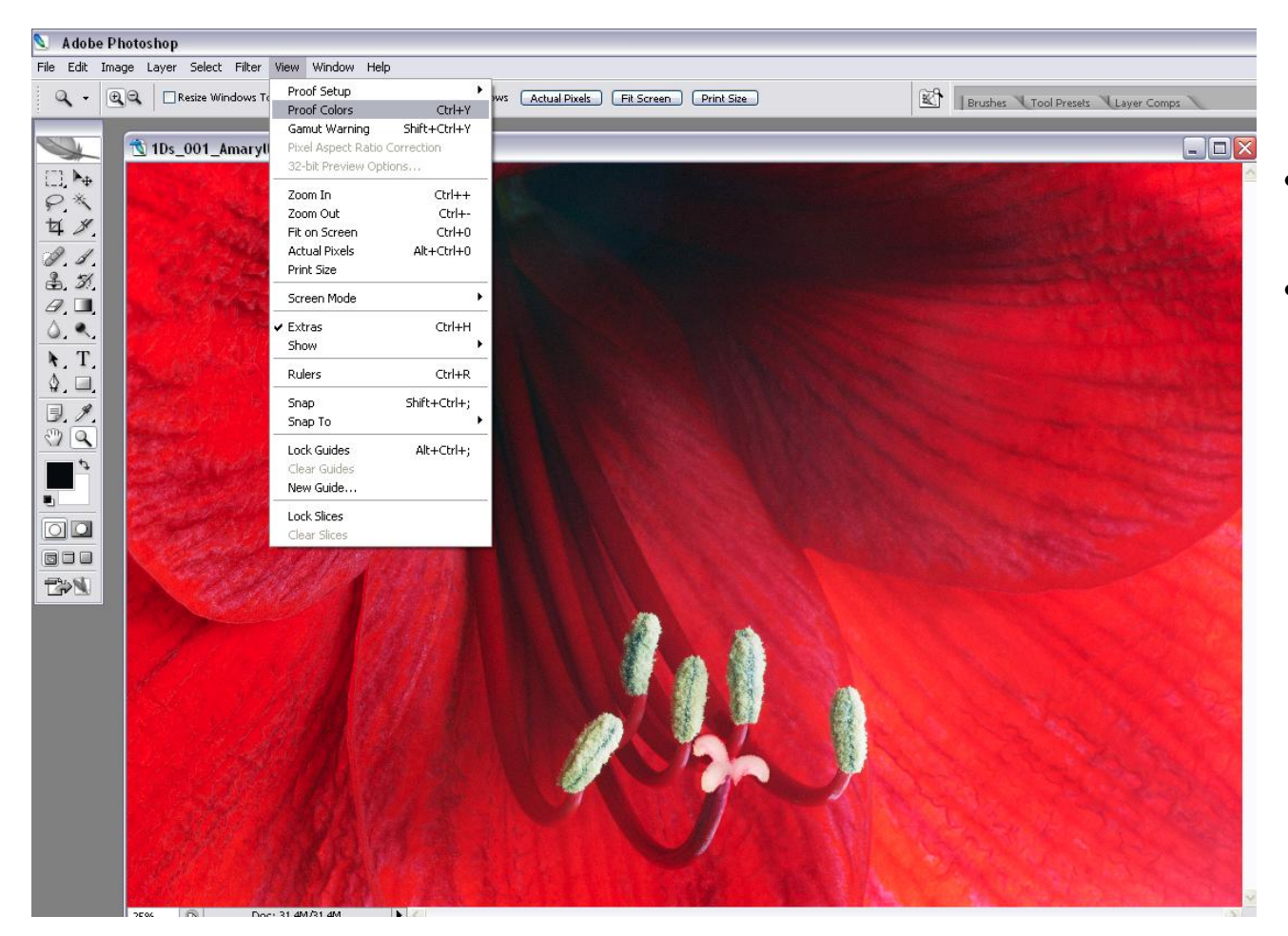

- Gives "soft proof" of final print
- Evaluate contrast etc. before printing

# Choosing a Custom Proof Setup

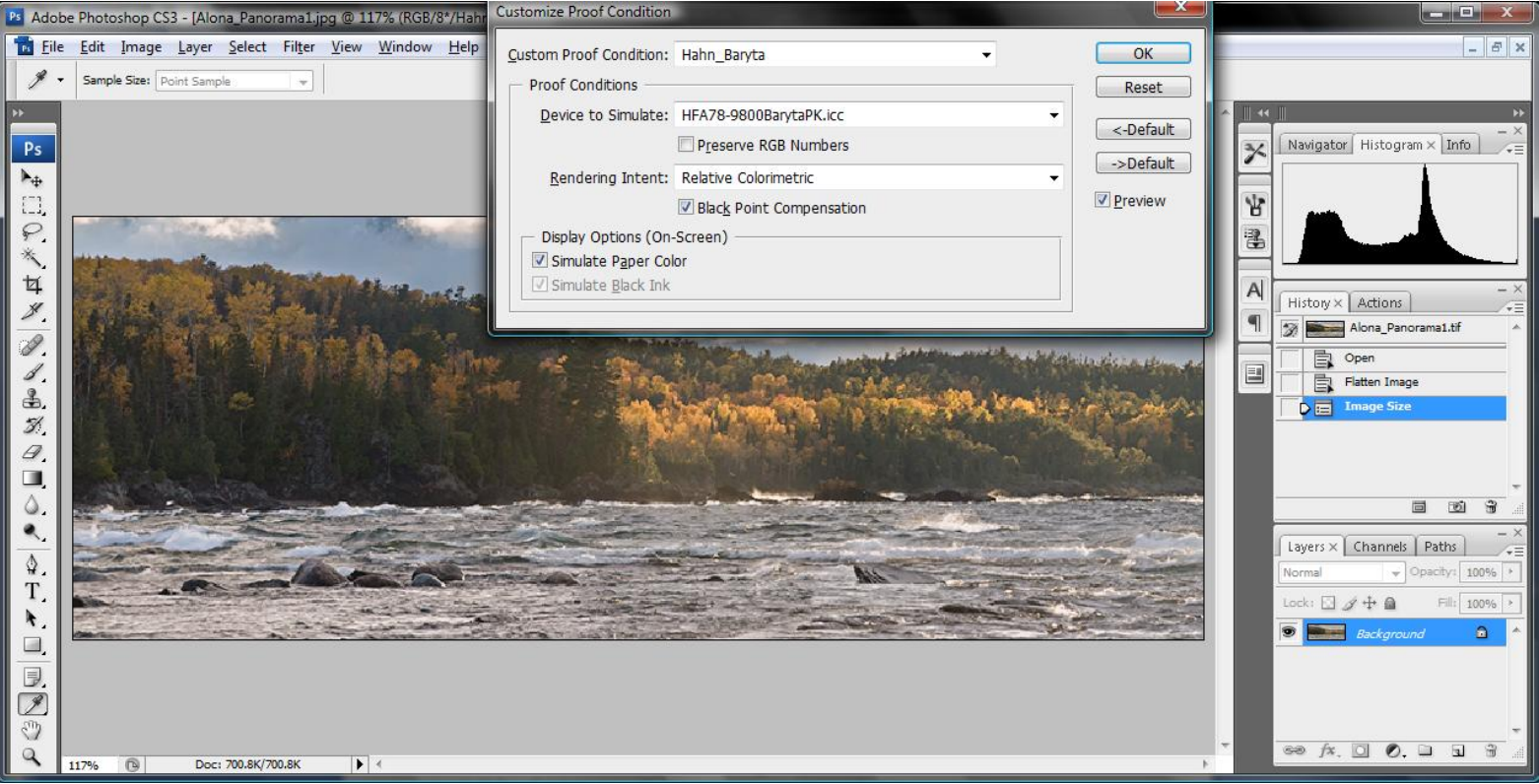

- Choose appropriate printer profile as Device to Simulate
- Save as Custom Proof Setup if used regularly
- Soft Proof using setup that matches your paper and printer

# Set and View Proof Colours (2)

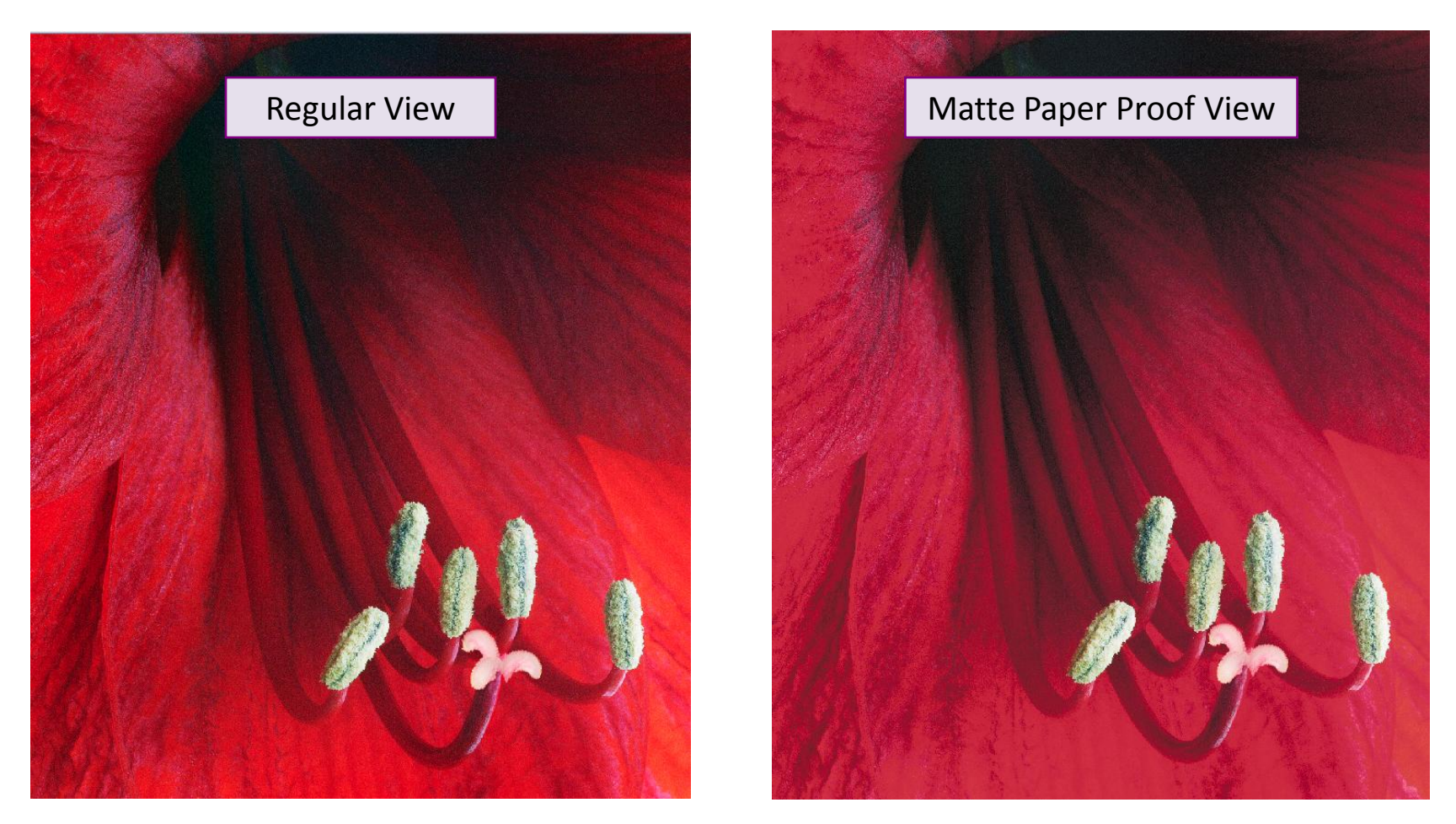

The difference between a screen image and a proof (printed) image can be substantial

# Setting the View Gamut Warning

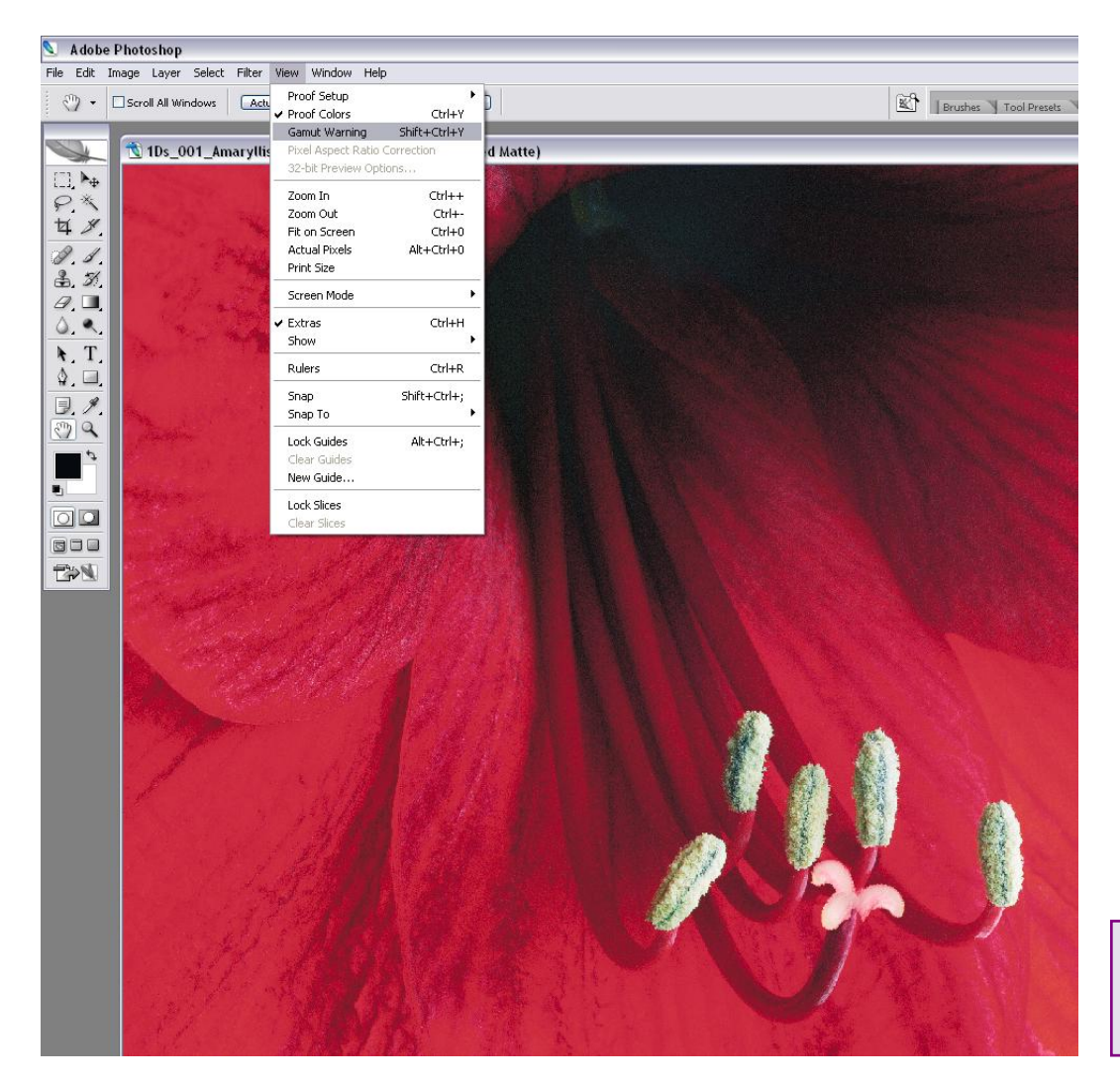

Indicates printer's ability to render image colour values

# View Gamut Warning: Paper Surface Effects

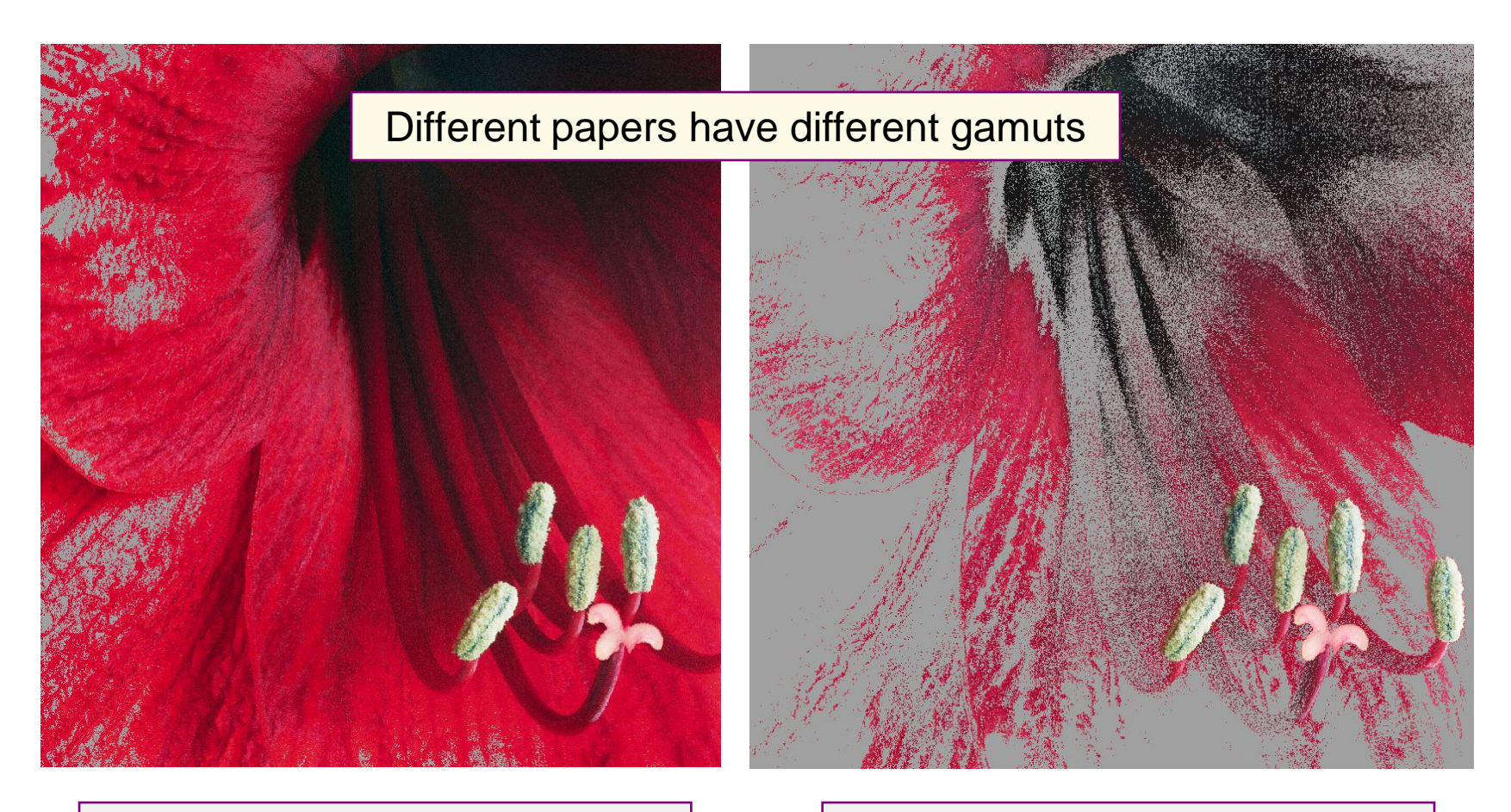

Glossy paper gamut warning | Matte paper gamut warning

# Print with Preview… (CS2)

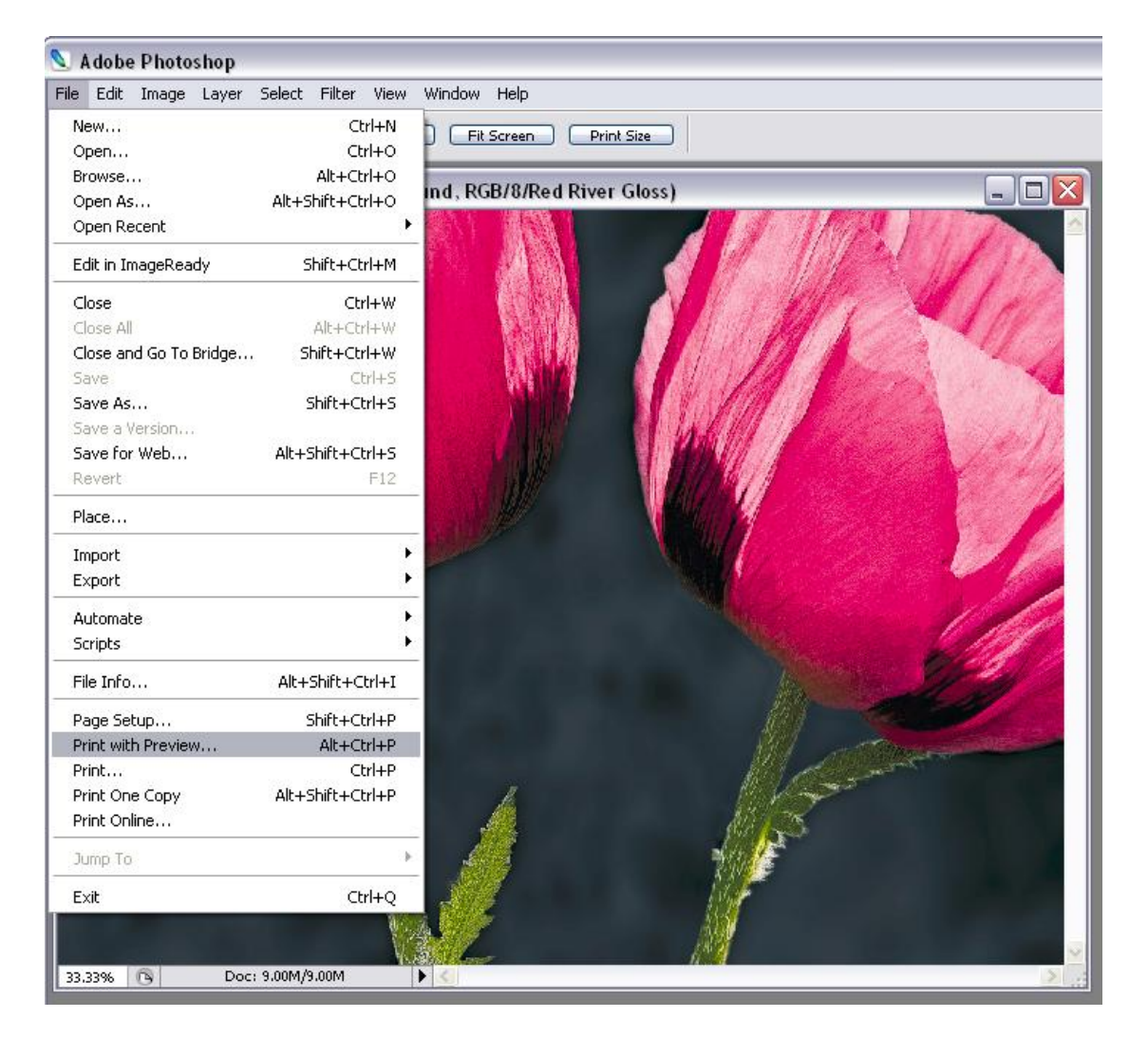

#### Print with Preview…

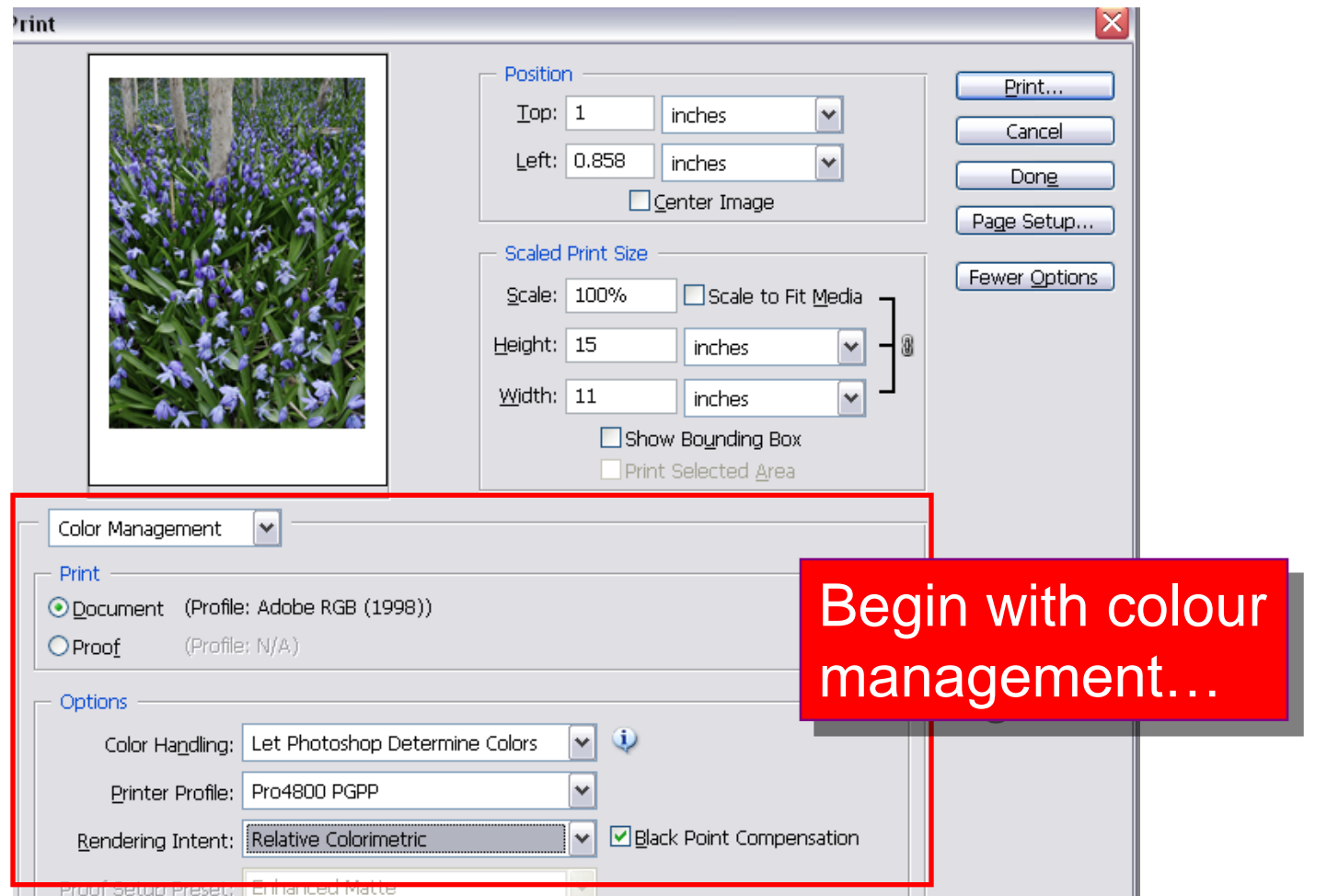

# Begin With Colour Management

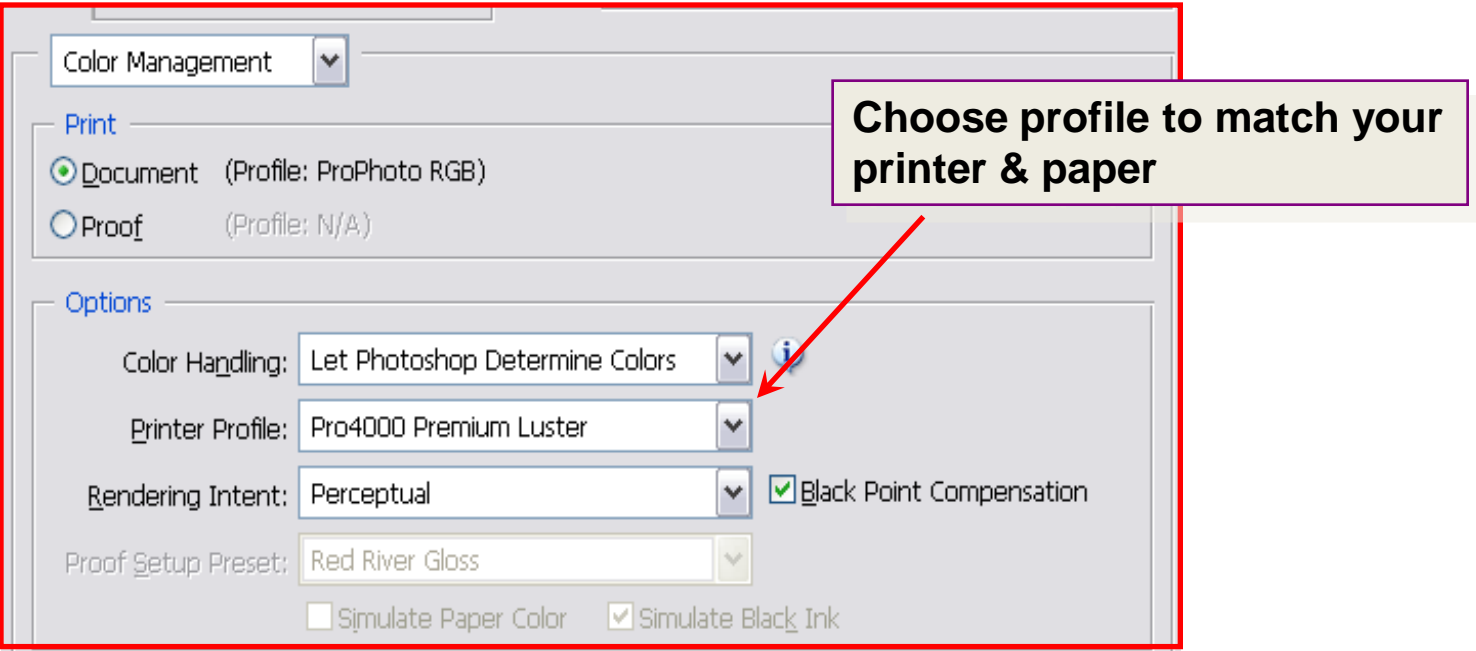

#### **Use**

- 1. Document as source
- 2. Photoshop colour handling
- 3. Profile for your printer / paper combination
- 4. Perceptual/Relative Colorimetric intent and black point compensation

#### Then Setup Your Page

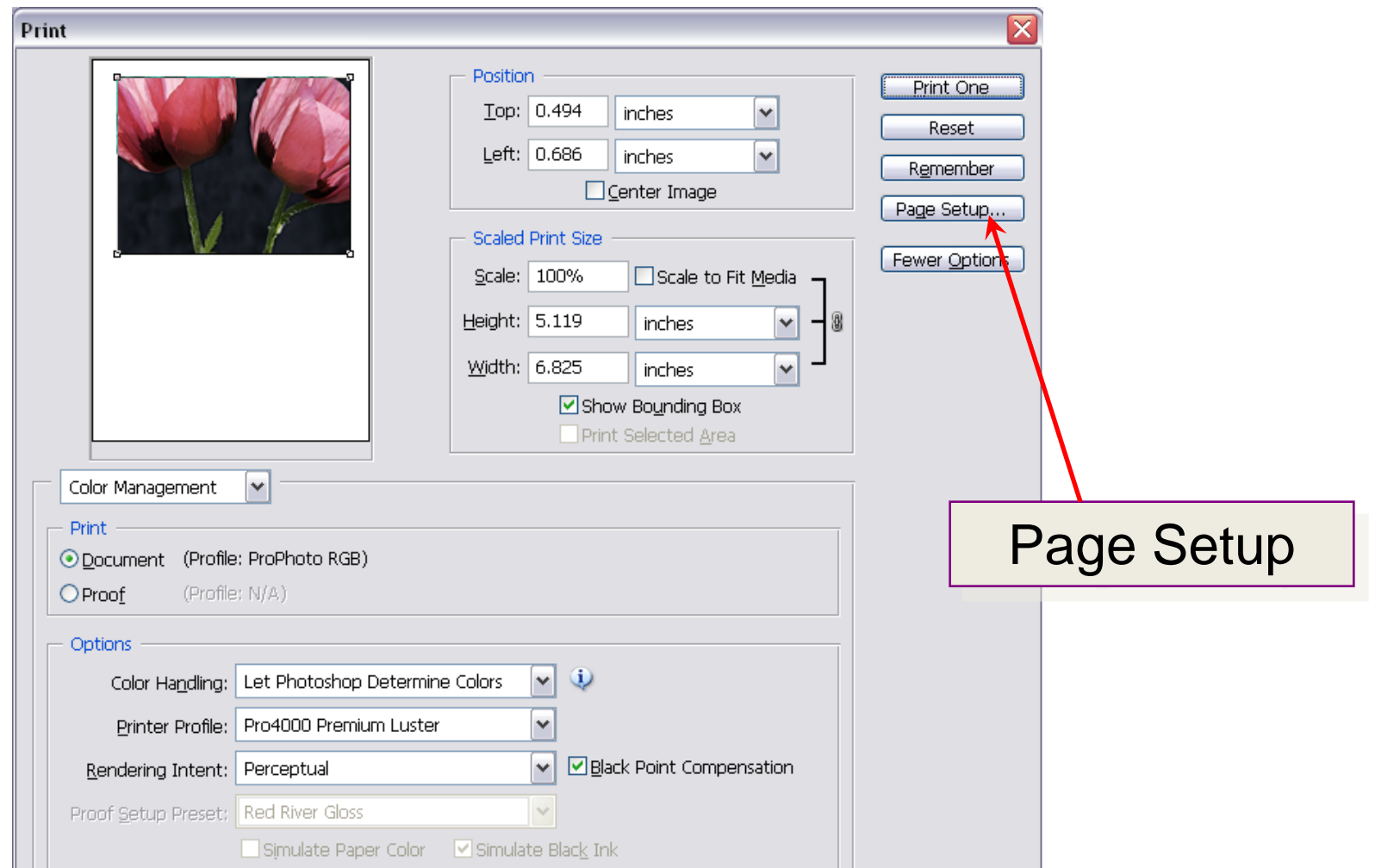

## Page Setup & Printer Choice

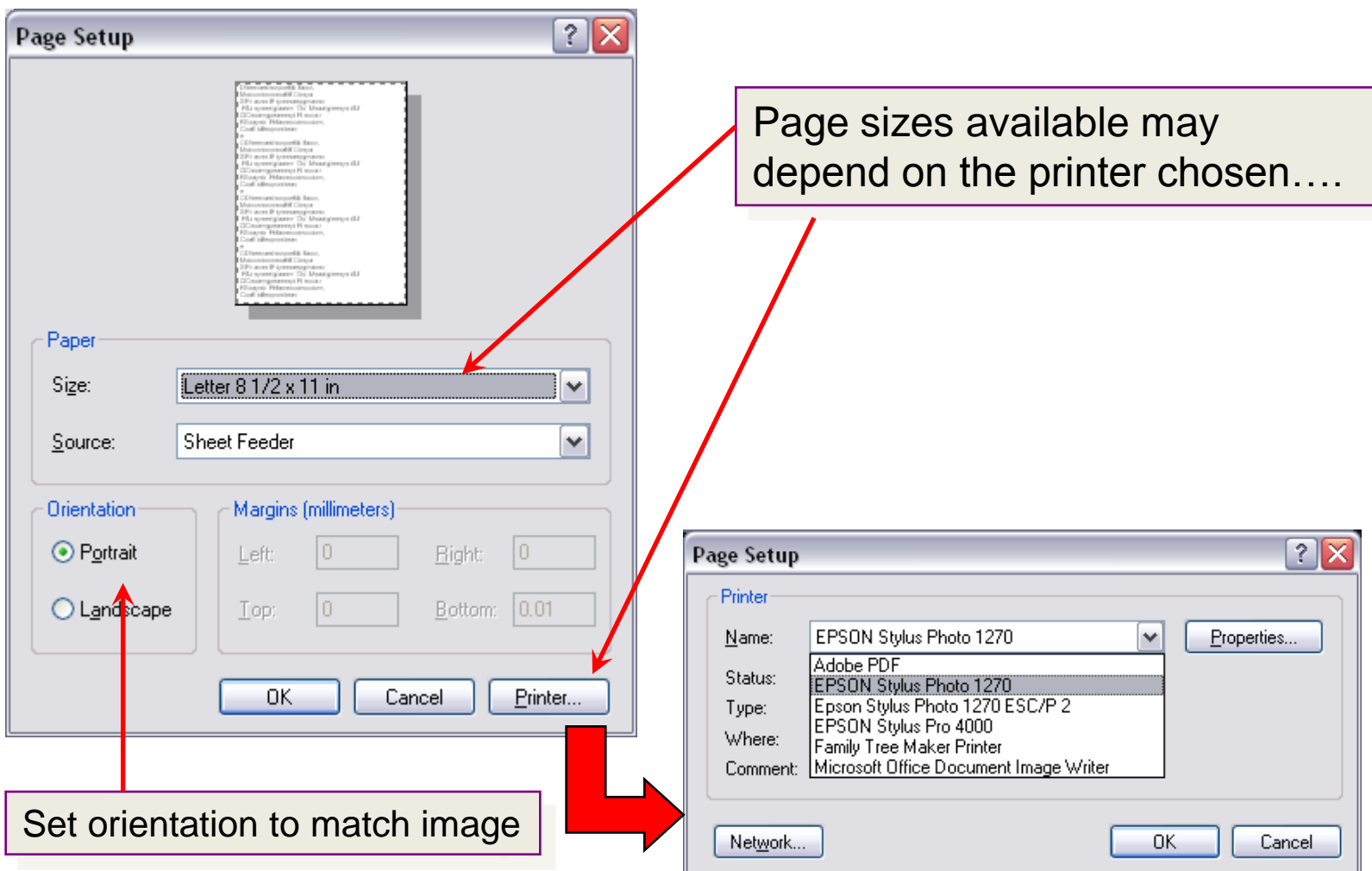

## Positioning & Scaling the Image

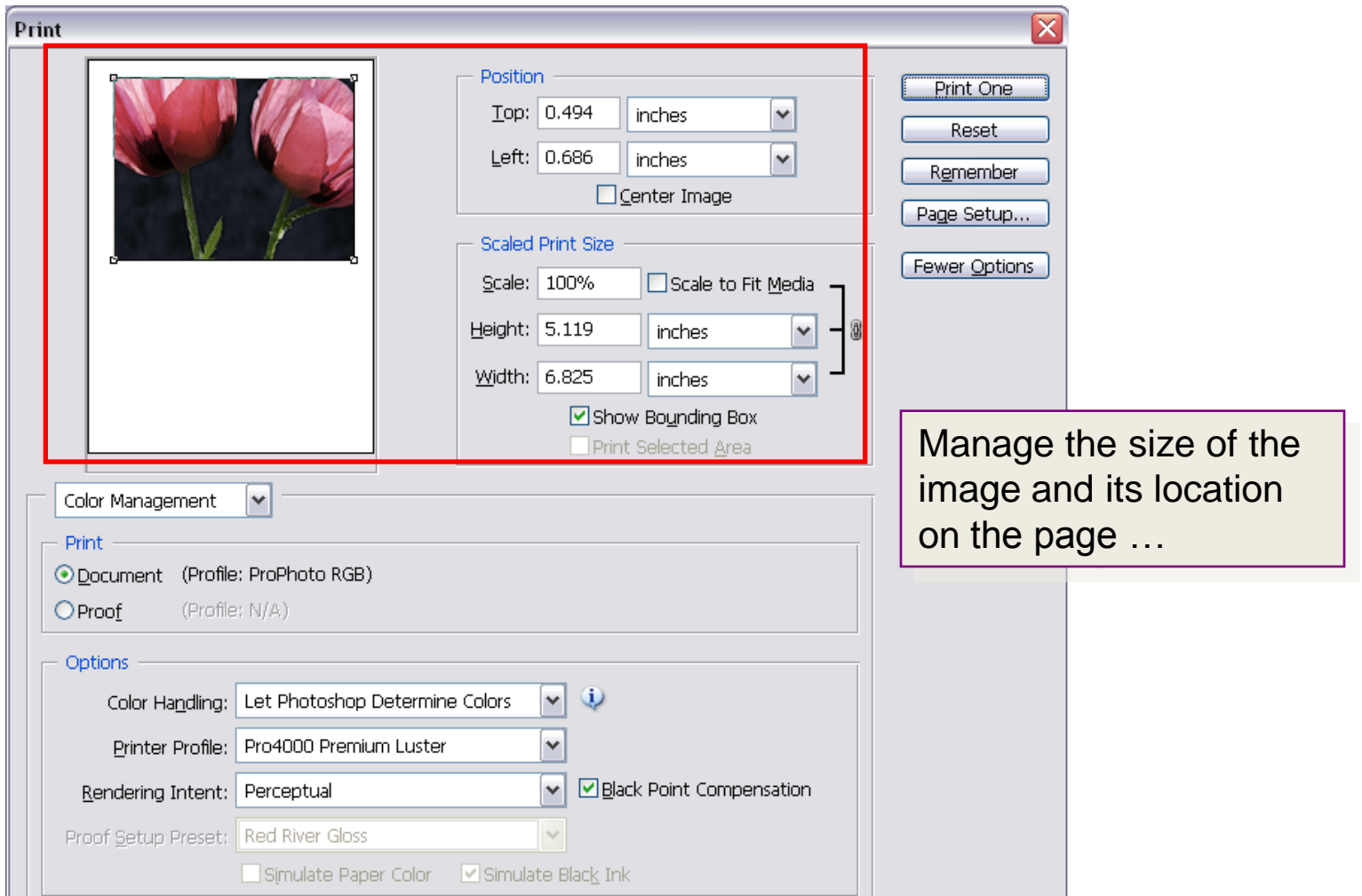

# Positioning & Scaling the Image: Details

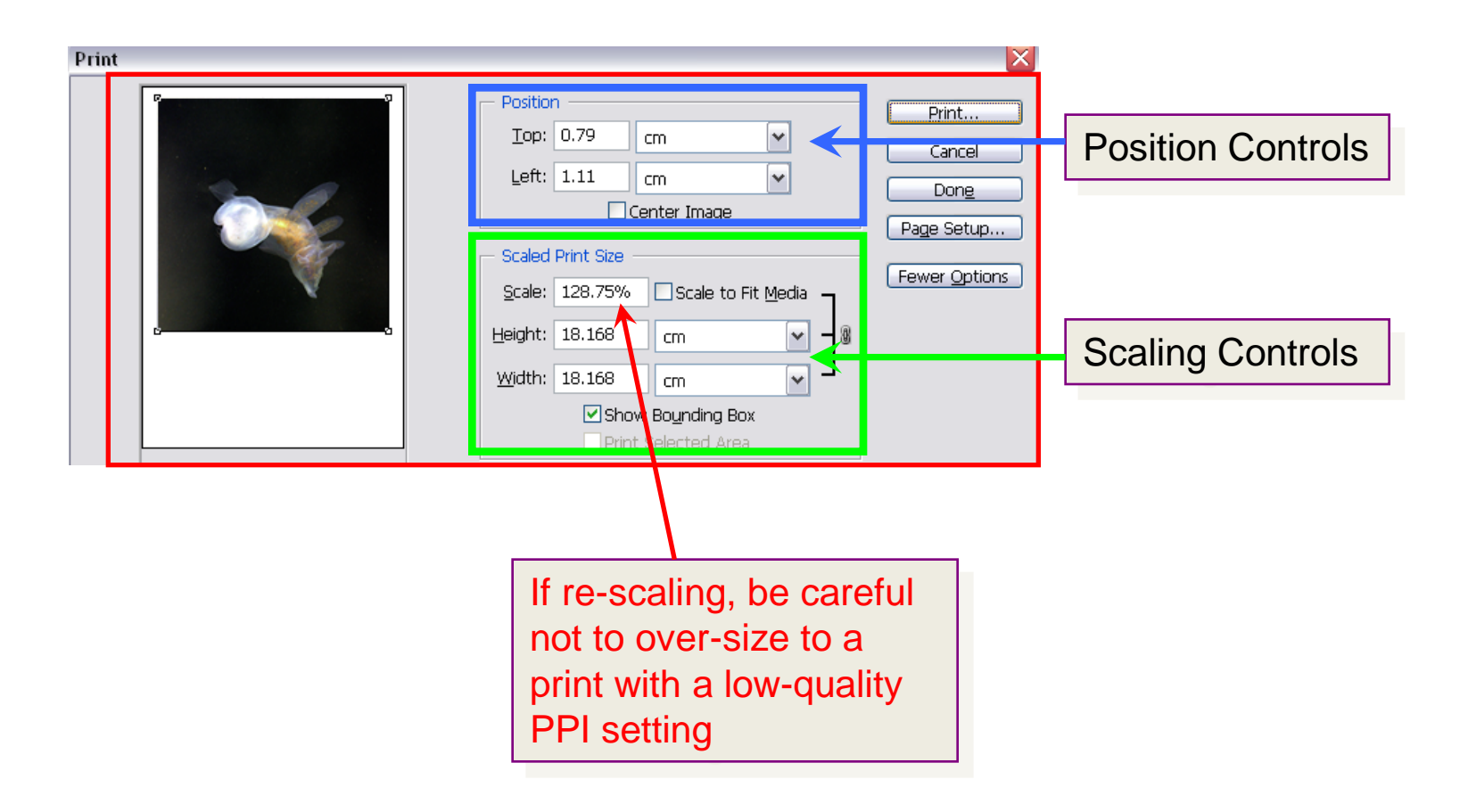

# And Now For the Big Kahuna…

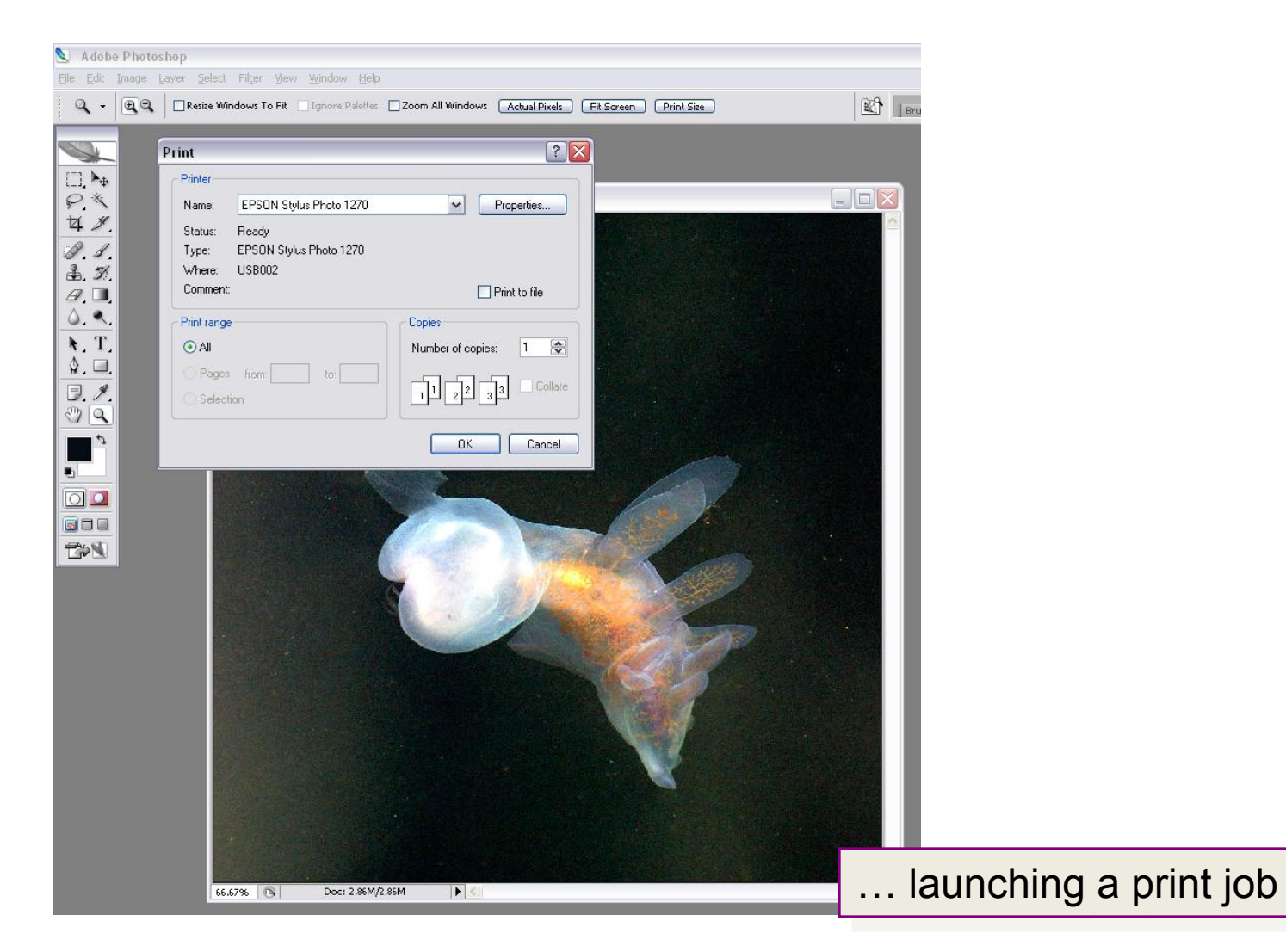

## Setting Printer Properties

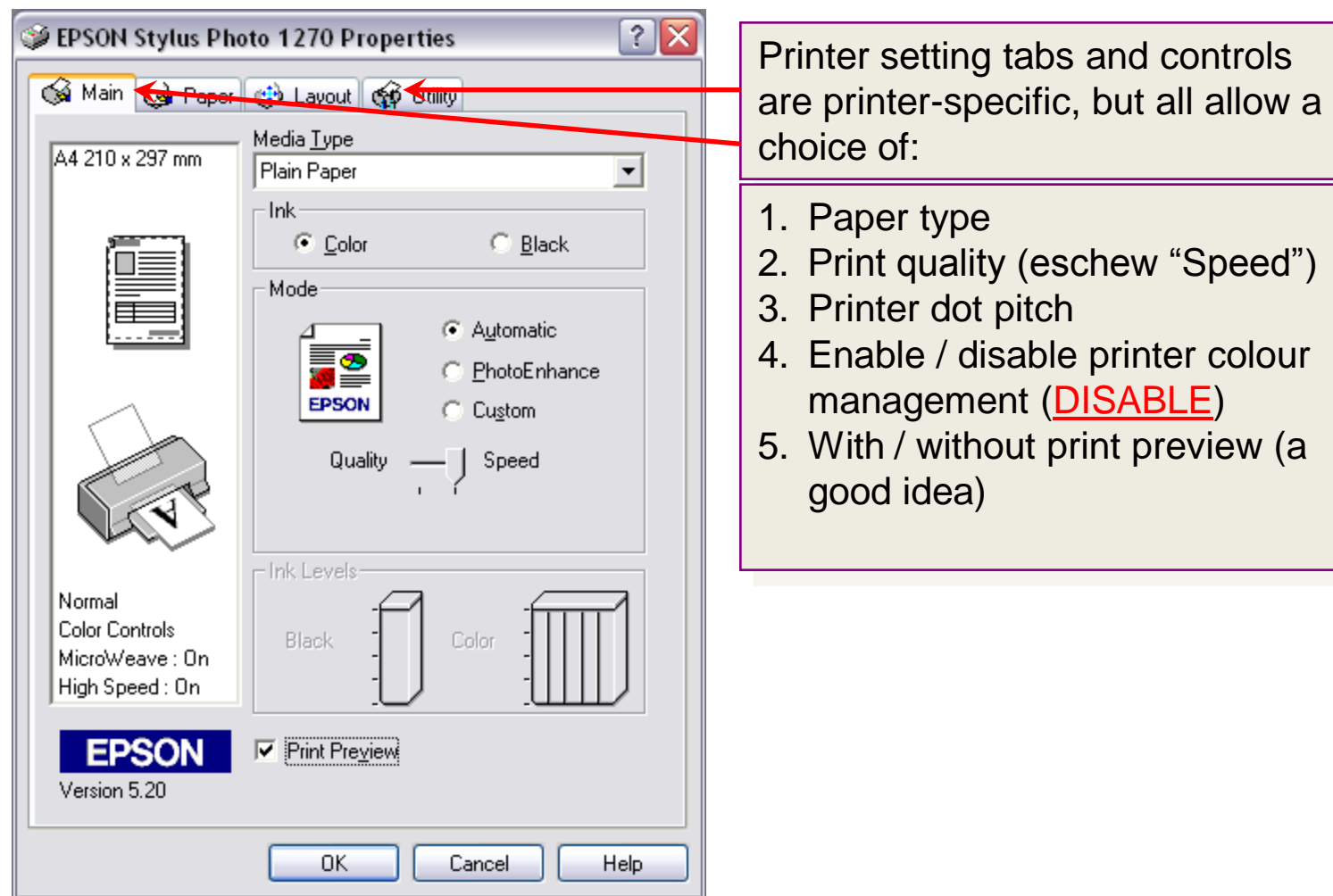

# Save Time With Custom Print Modes

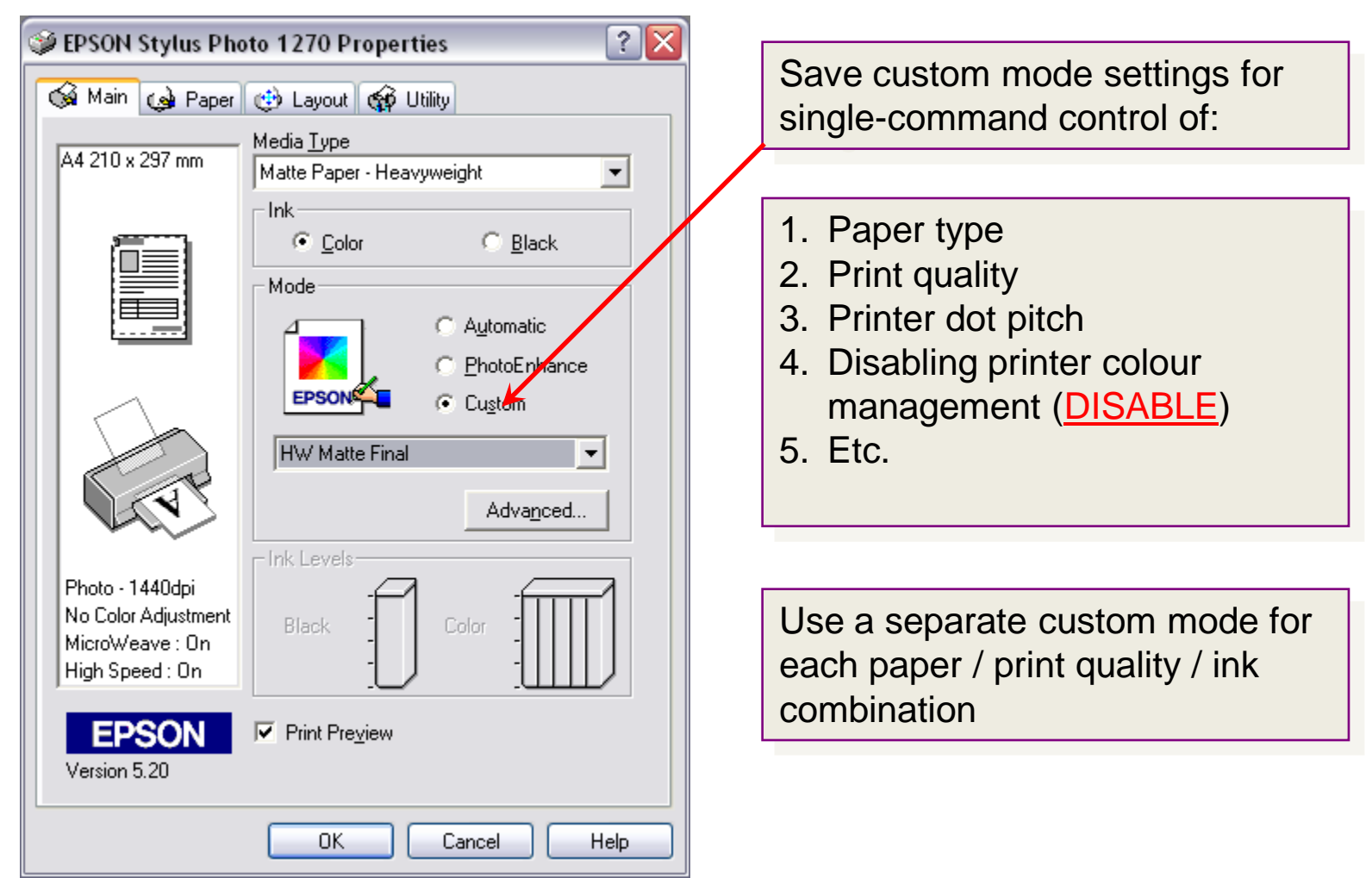

# The Advanced… Settings Button

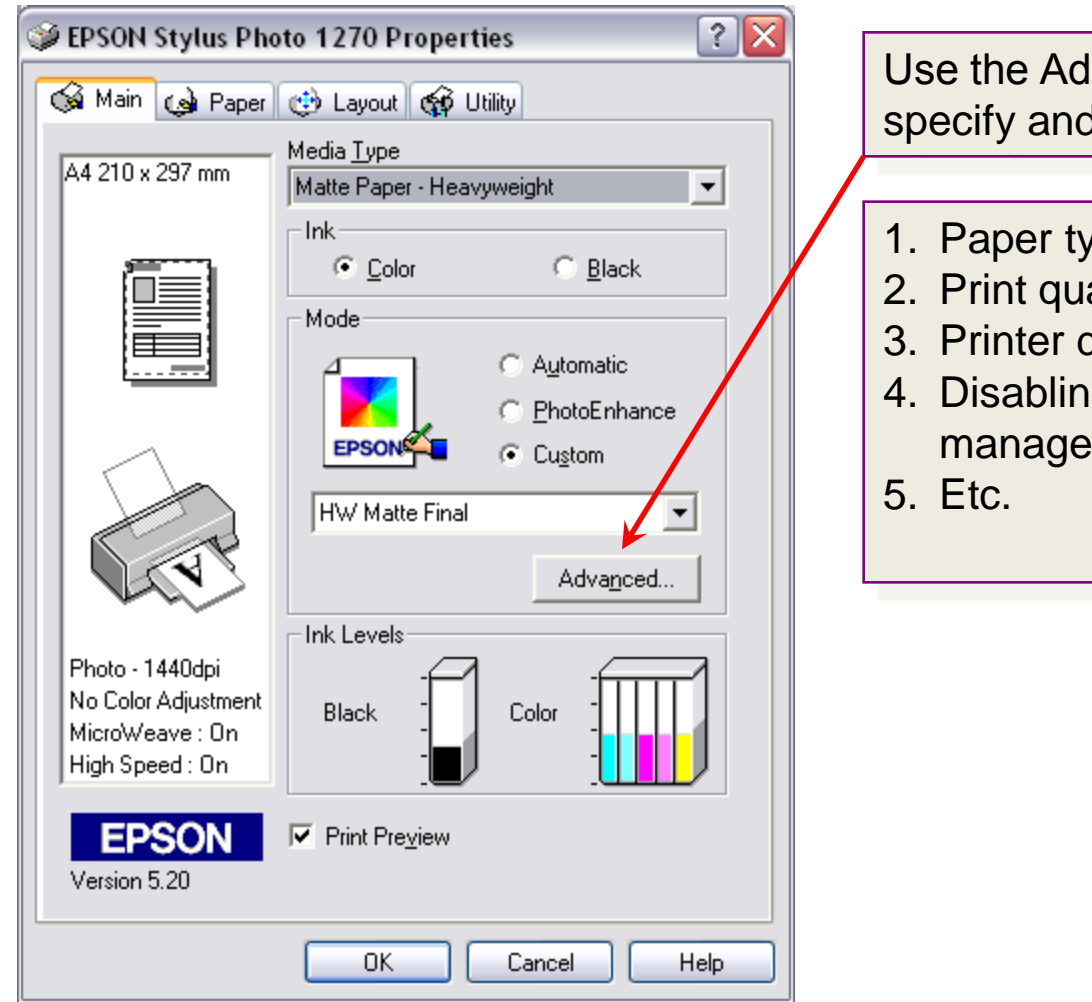

vanced... button to I save for future use:

- /pe
- ality
- dot pitch
- g printer colour ment (**DISABLE**)

### Sample Advanced Printer Settings

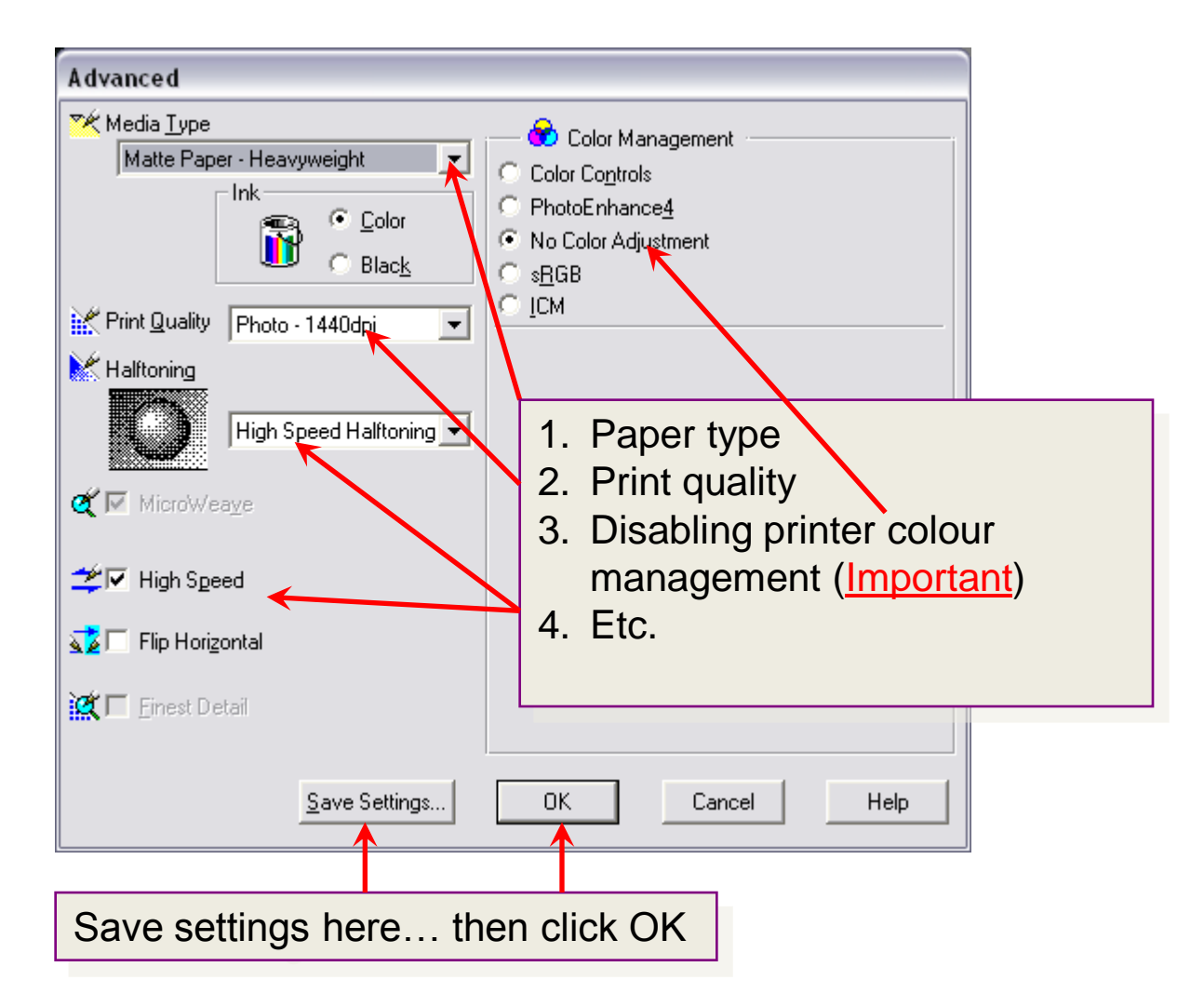

# At Last, Click OK…

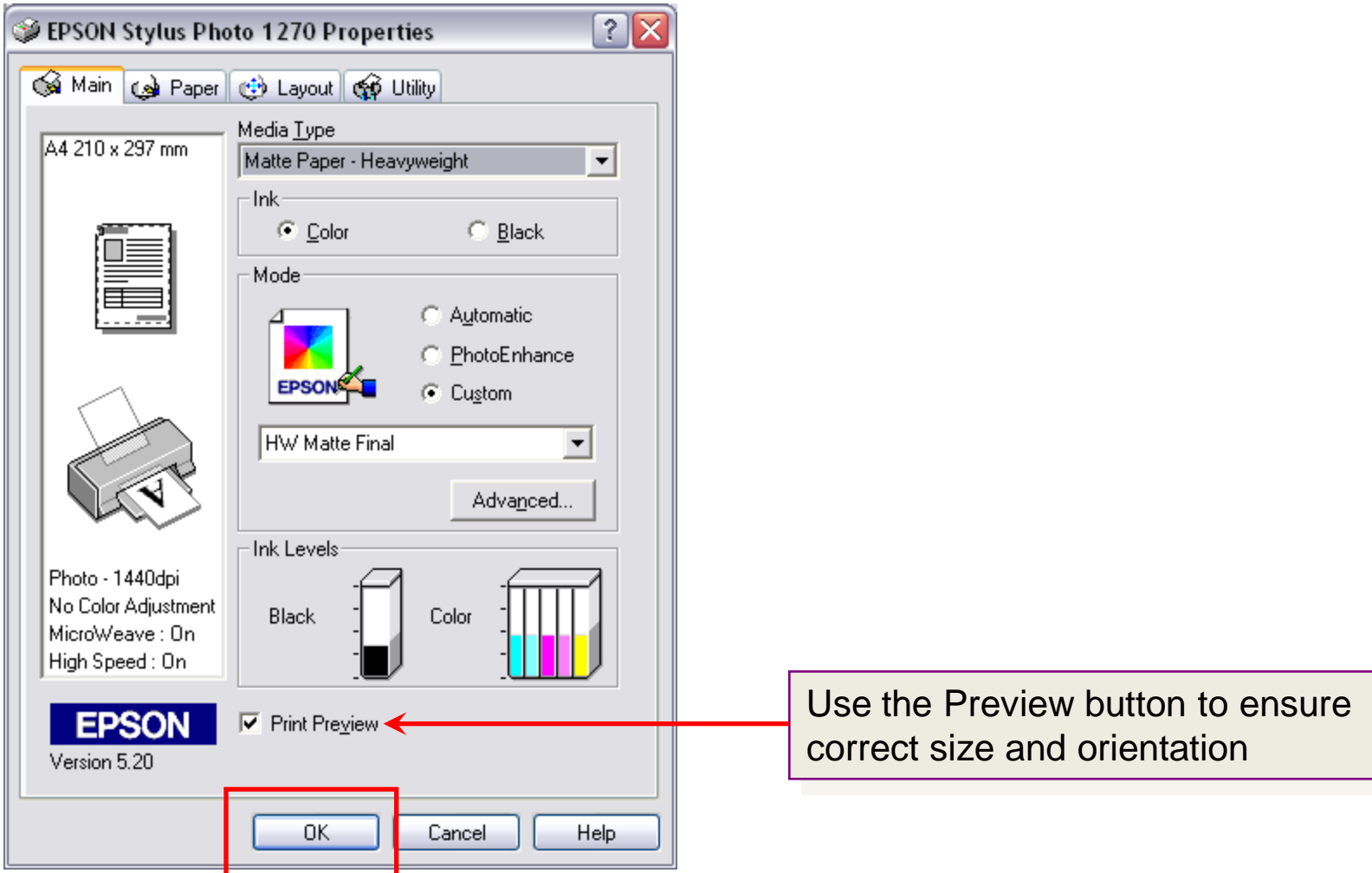

#### …Check Your Print Preview…

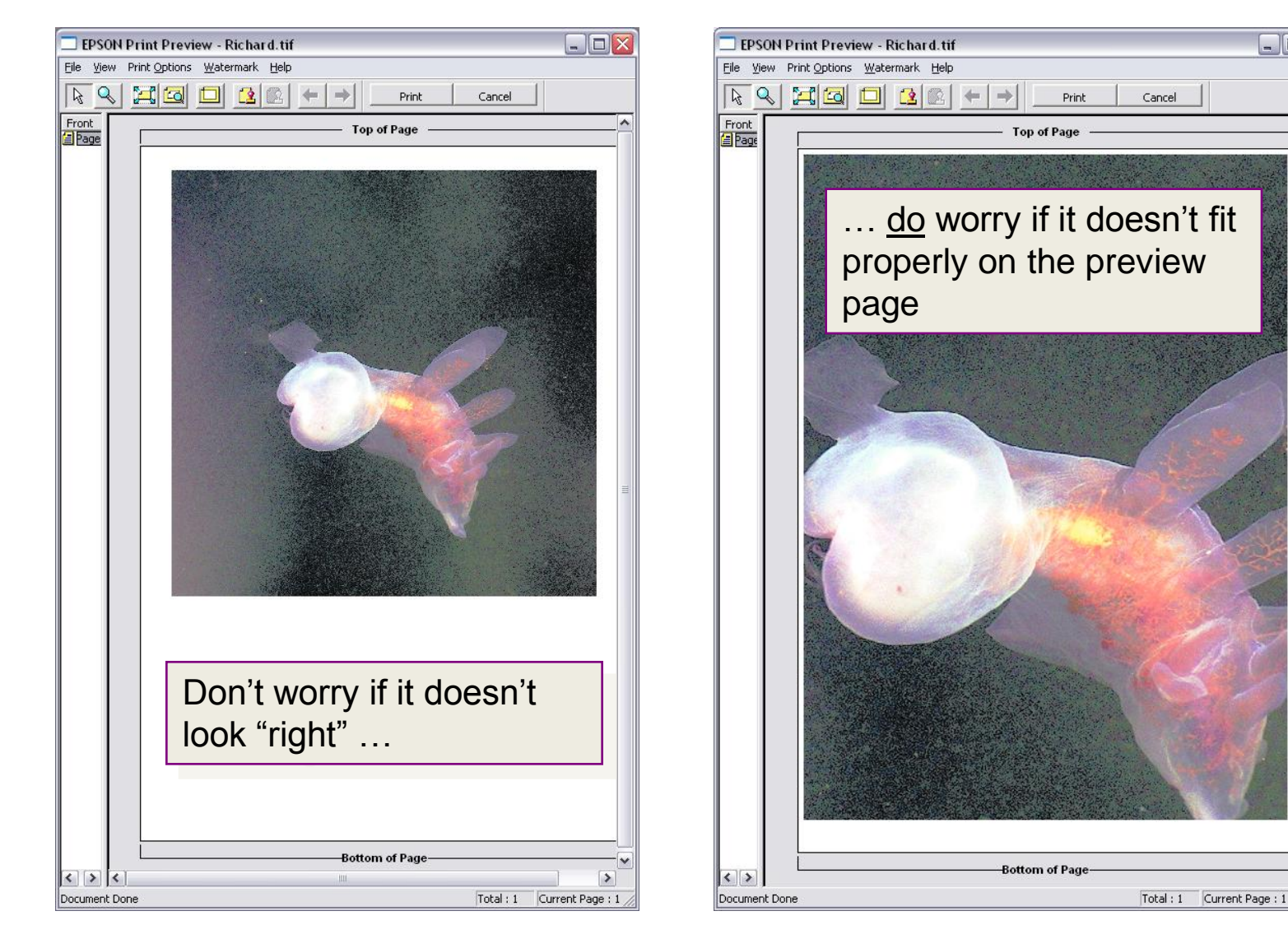

 $\Box$ D $\times$ 

# …and Click Print

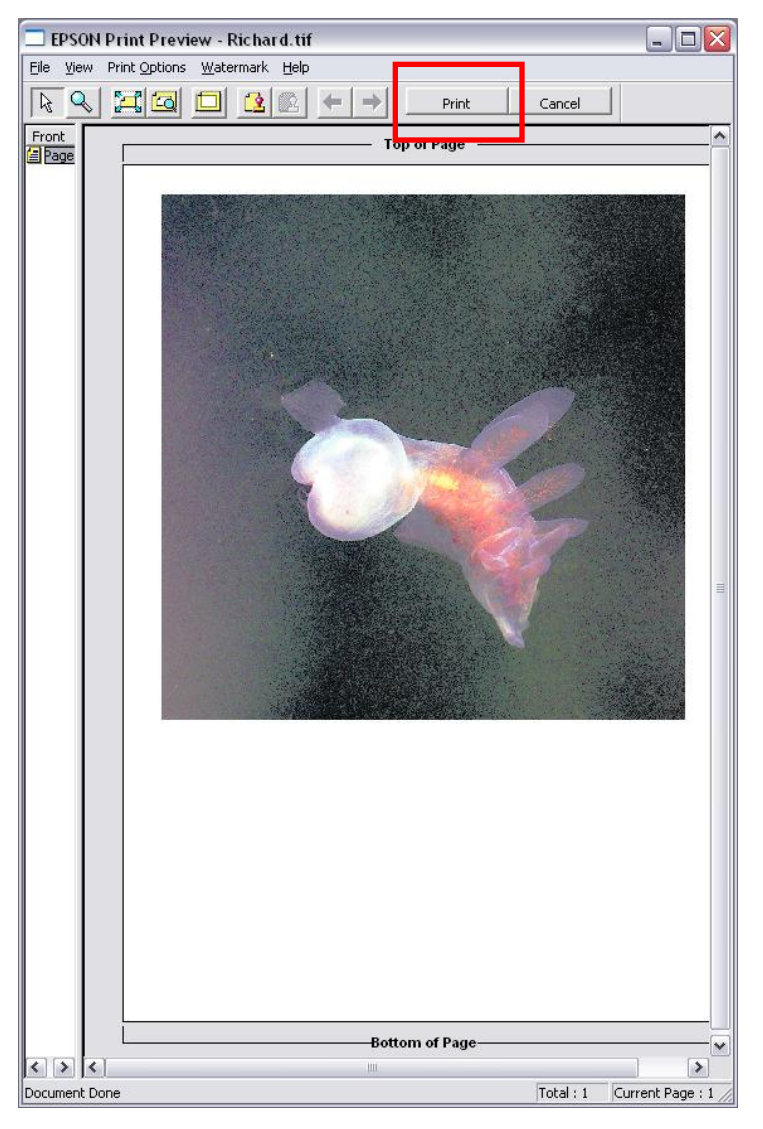